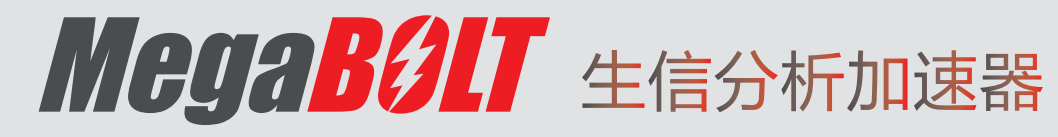

**GA** 

# 用户手册

仅供科研使用

**深 圳 华 大 智 造 科 技 股 份 有 限 公 司** 5.000mm を 1000mm を 1000mm を 1000mm を 1000mm を 1000mm を 1000mm を 1000mm を 1000mm と <br>2.000mm を 1000mm を 1000mm を 1000mm を 1000mm を 1000mm を 1000mm を 1000mm を 1000mm を 1000mm を 1000mm を 1000mm

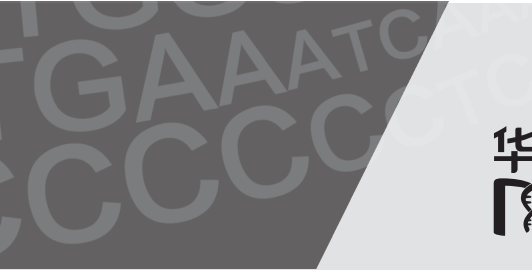

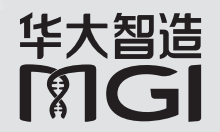

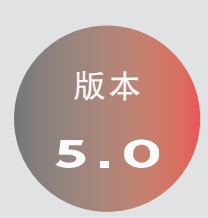

地 址: 中国深圳市盐田区北山工业区综合楼及11栋2楼

电 话: 4000-966-988

网 址: www.mgi-tech.com

邮 箱: MGI-service@mgi-tech.com

#### 关于本手册

本手册适用于 MegaBOLT 生信分析加速器(MegaBOLT\_scheduler), 手 册版本 5.0,软件版本 V2.4.0.0。

本手册及其包含的信息为深圳华大智造科技股份有限公司(以下简称华大智造) 的专有保密信息,未经华大智造的书面许可,任何个人或组织不得全部或部分 地对本手册进行重印、复制、修改、传播或公布给他人。本手册的读者为终端 用户,其作为设备的一部分,由华大智造授权终端用户予以使用。严禁未授权 的个人使用本手册。

华大智造对本手册不做任何种类的保证,包括(但不限于)用于特定目的的商 业性和合理性的隐含保证。华大智造已经采取措施,确保本手册的准确性。但是, 华大智造对遗漏不承担责任,并保留任何对本手册和设备进行改进以提高其可 靠性、功能或设计的权利。

本手册中的所有图片均为示意图,图片内容可能与实物有细微差异,请以购买 的设备为准。

Intel® 和 Xeon® 是英特尔公司或其子公司在美国和 / 或其他国家(地区)的商 标。文中涉及的其它名称及商标属于各自所有者资产。

©2019-2022 深圳华大智造科技股份有限公司 版权所有。

#### 制造商信息

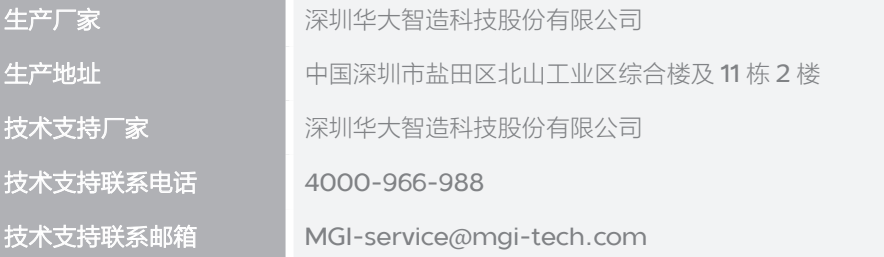

#### 版本记录

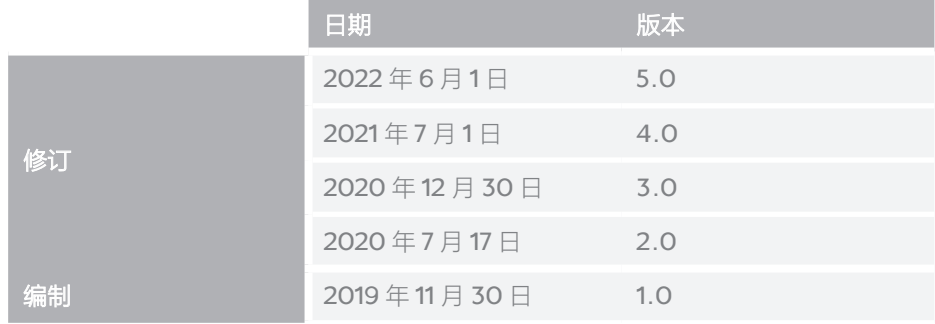

#### 目录

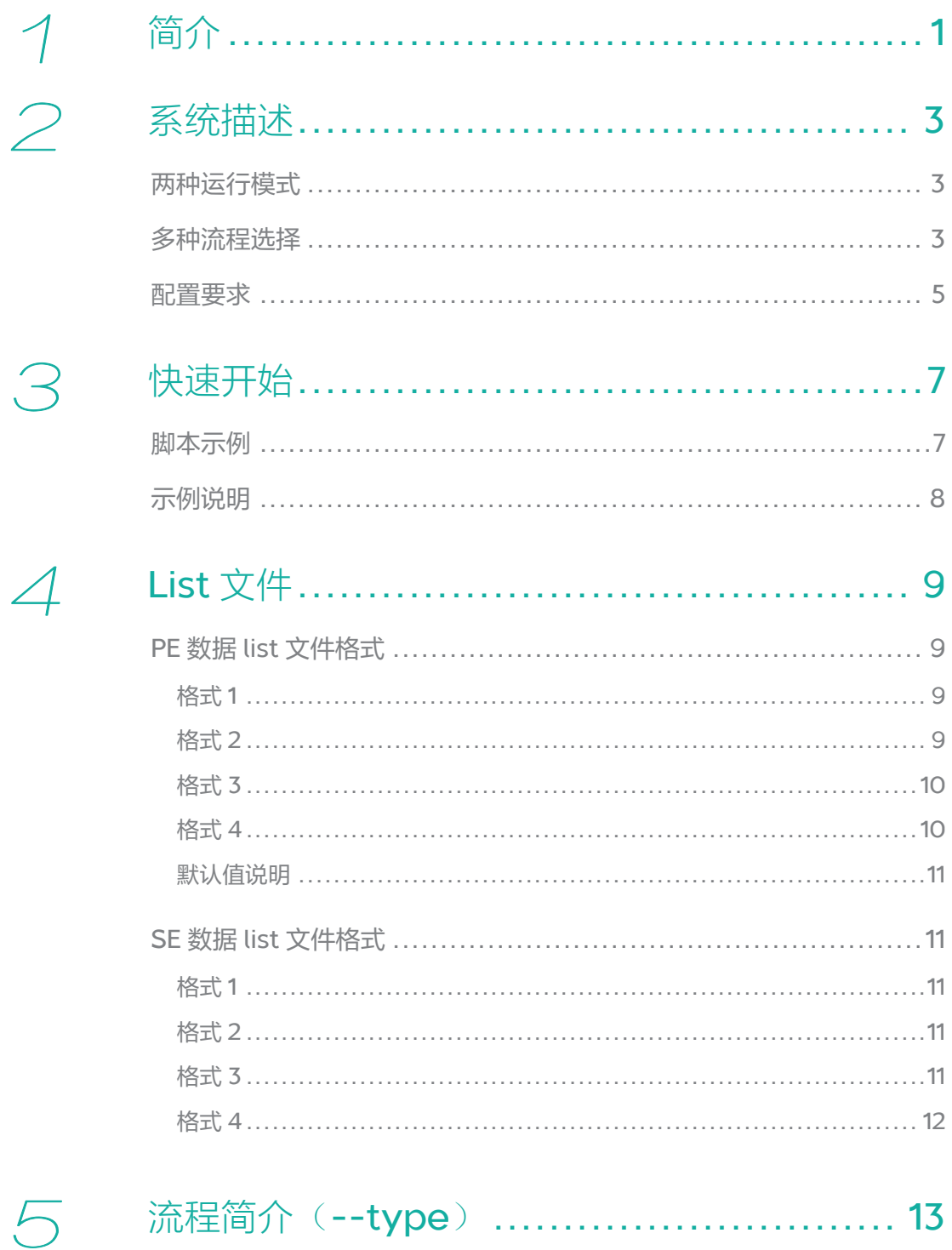

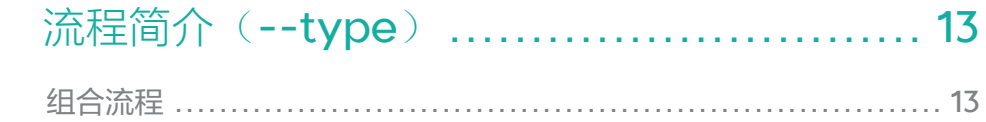

6

 $\overline{ }$ 

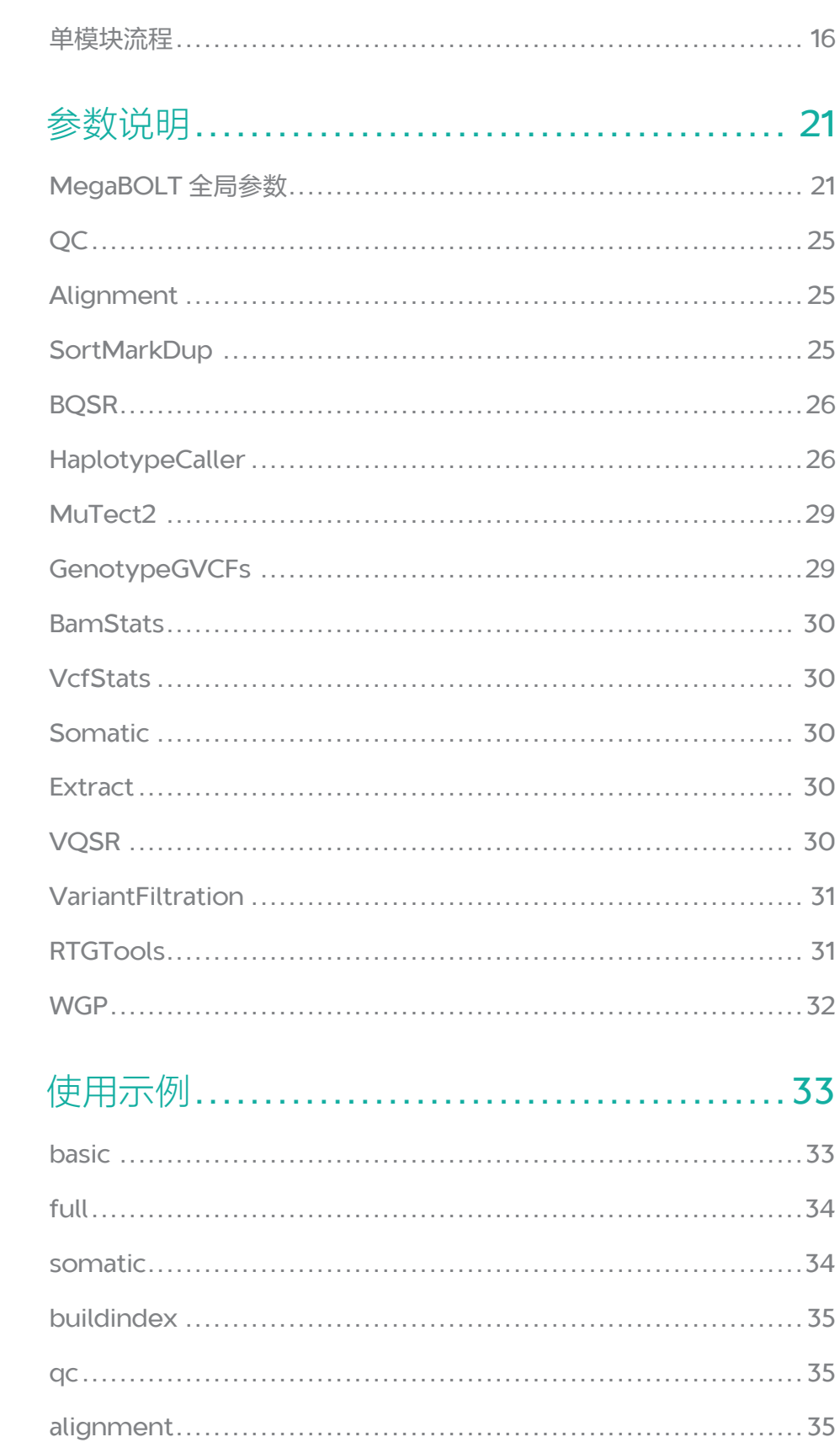

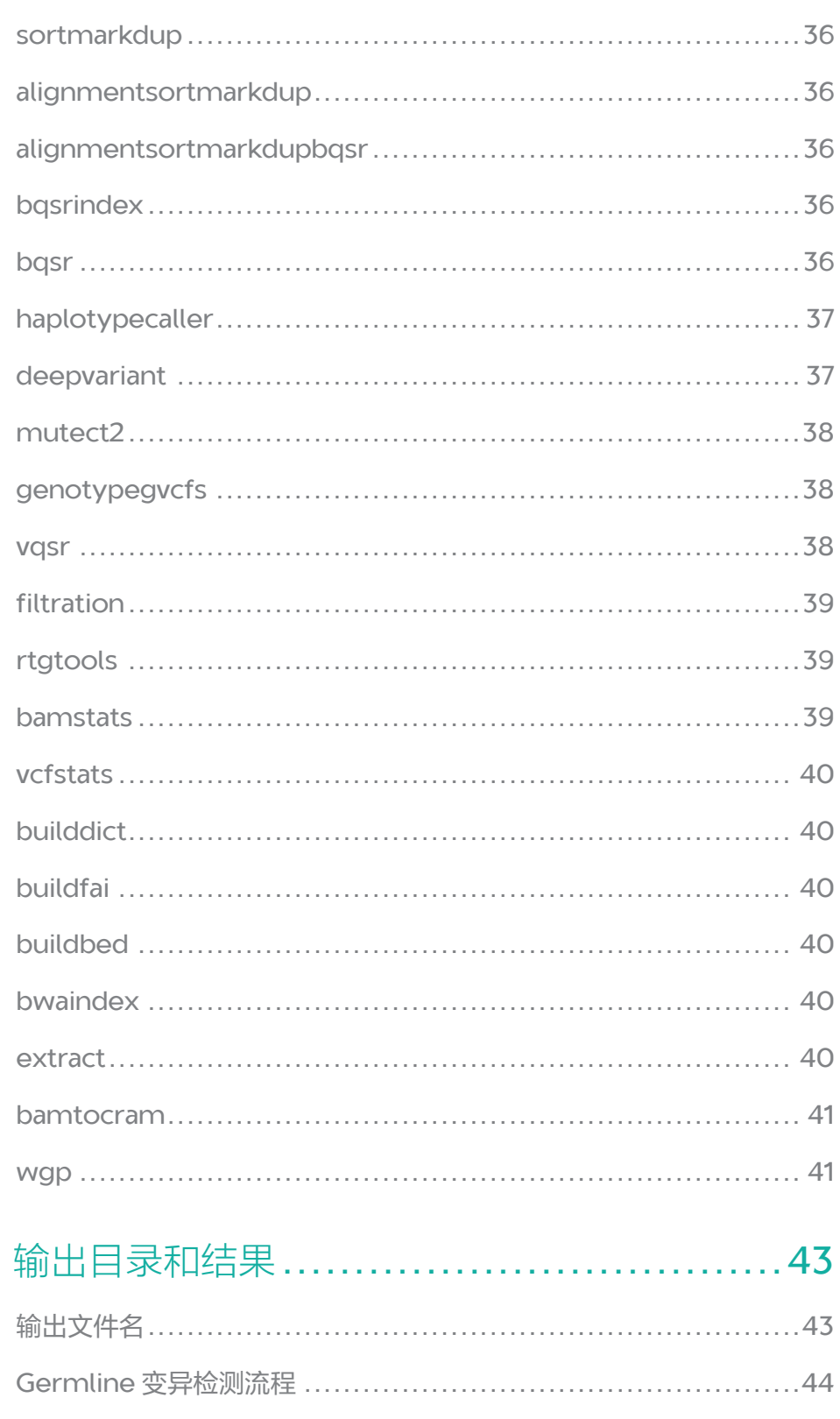

8

#### $\bigcirc$

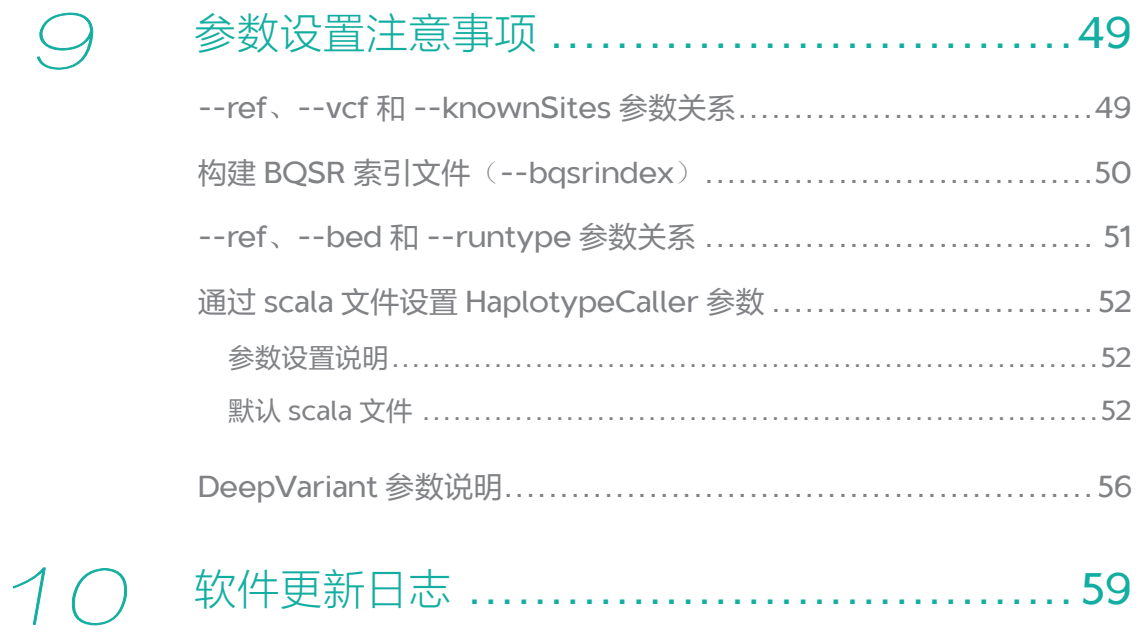

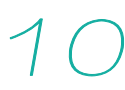

<span id="page-7-0"></span> 1

<span id="page-7-1"></span>简介

MegaBOLT 是一套高性能的重测序分析系统,包含胚系突变(Germline)与 体细胞突变(Somatic)的全基因组(WGS)、全外显子组(WES)及 Panel 靶向测序数据分析,完成从测序序列文件 fq.gz 输入至变异检测结果 vcf.gz 输 出的计算,包含了前处理(QC)、以及后处理(BAM 文件和 VCF 文件统计)。 通过 FPGA(即现场可编程门阵列)硬件加速卡及多任务调度系统进行计算加速, 与 CPU 常规流程相比(以 GATK Best Practice 为例), 可加速 10~20 倍。

MegaBOLT 机架服务器模式为搭载 MegaBOLT 分析系统的机架式服务器, 适 用于集群环境的大规模数据分析场景。支持多种分析流程,操作灵活,适用于 有一定生物信息分析背景的用户。

MegaBOLT 工作站模式为搭载 MegaBOLT 分析系统的小型工作站, 适用于中 小型数据分析场景。能够提供从测序仪测序、数据下机到 WGS/WES 分析的一 站式分析服务。提供网页交互式操作界面和分析报告,操作简单,适用于广大 非生物信息分析背景的用户。

简 介

--- 此页有意留白 ---

<span id="page-9-0"></span>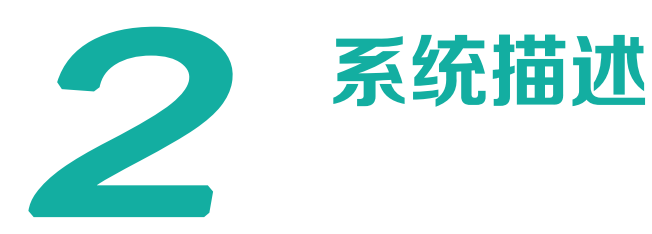

#### 两种运行模式

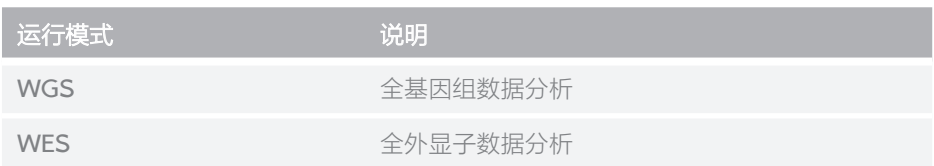

#### 多种流程选择

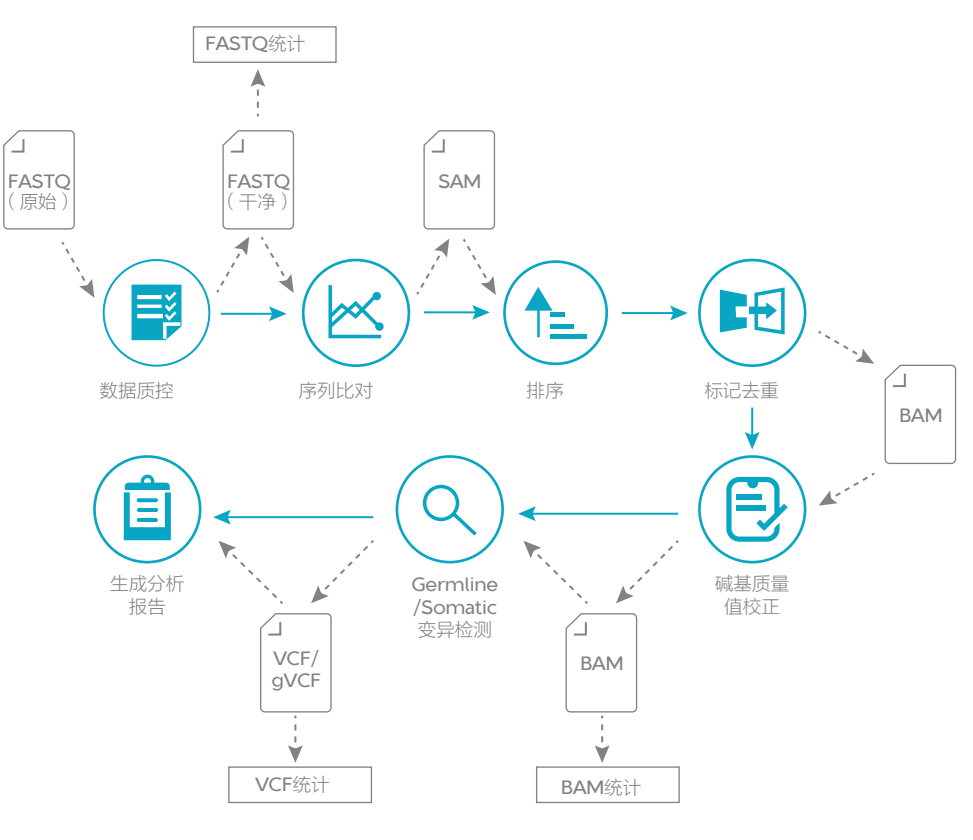

图 1 流程图

系统描述

★ 注意 带 \* 标注的为可选流程或输入输出。

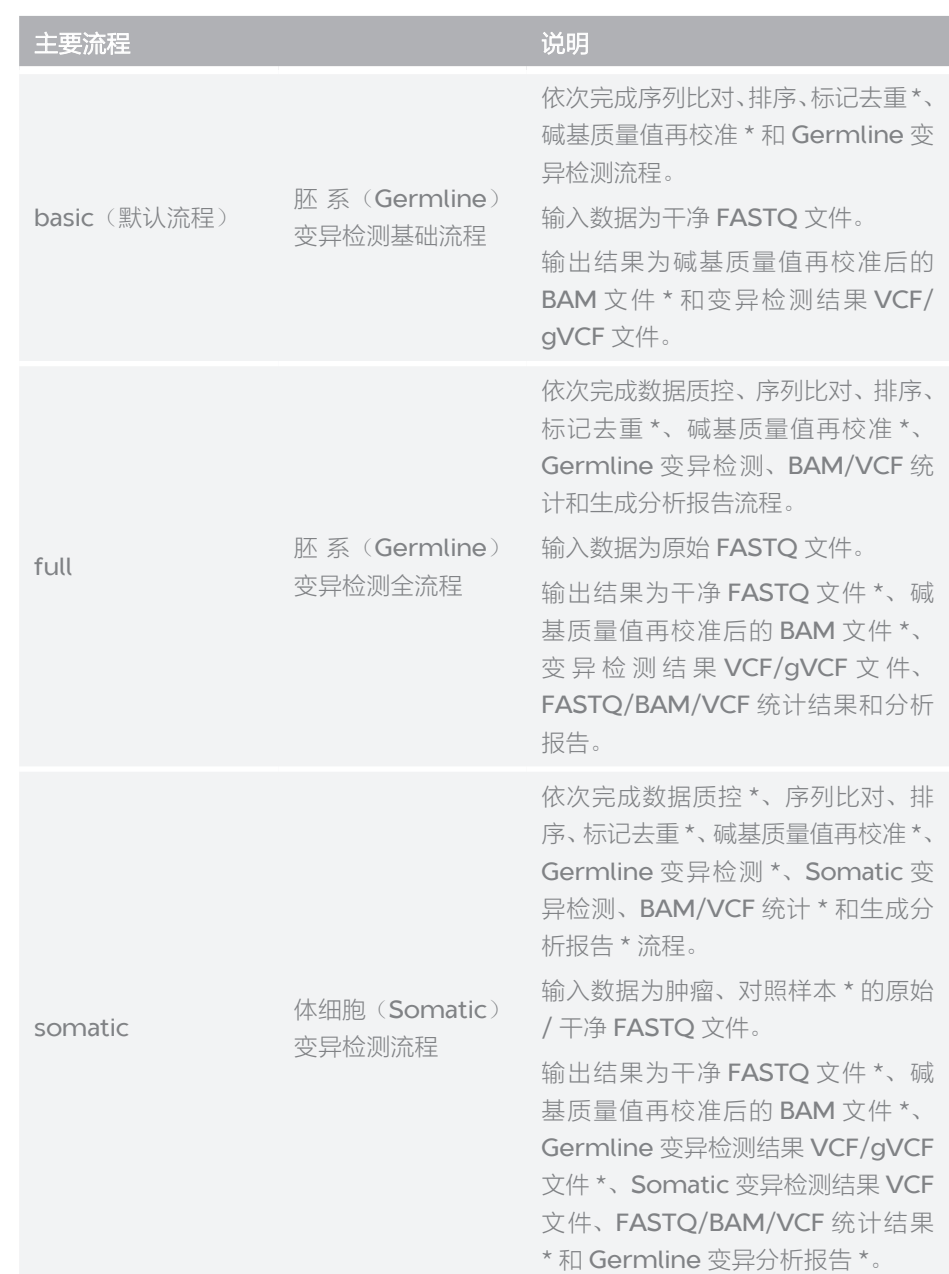

MegaBOLT 还支持更多、更灵活的[流程](#page-19-1)选择,详细说明参见第13页"流程 简介([--type](#page-19-1))"。

#### <span id="page-11-0"></span>配置要求

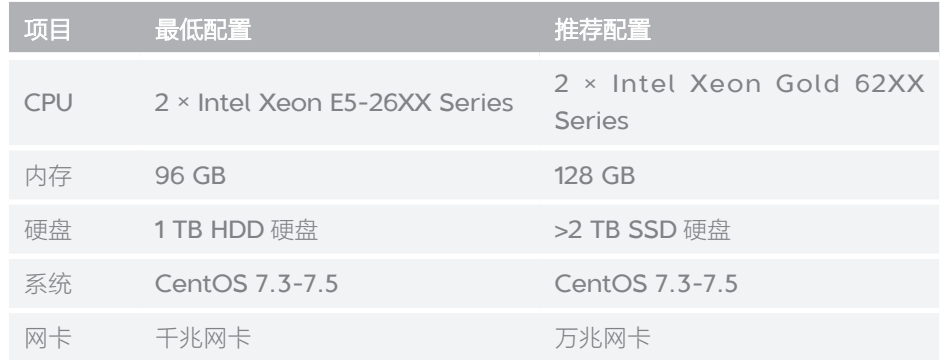

--- 此页有意留白 ---

# <span id="page-13-0"></span> 3

## 快速开始

#### 脚本示例

编写运行脚本 run.sh 如下:

WGS Germline 基础流程分析:

MegaBOLT --type basic --runtype WGS --list sample.list

WGS Germline 全流程分析:

MegaBOLT --type full --runtype WGS --list sample.list

WGS Somatic 流程分析:

MegaBOLT --type somatic --runtype WGS --list sample.tumor.list --list2 sample.normal.list

WES Germline 基础流程分析:

MegaBOLT --type basic --runtype WES --list sample.list --bed BV4

WES Germline 全流程分析:

MegaBOLT --type full --runtype WES --list sample.list --bed BV4

WES Somatic 流程分析:

MegaBOLT --type somatic --runtype WES --list sample.tumor.list --list2 sample.normal.list --bed BV4

构建 Index:

MegaBOLT --type buildindex --ref ref.fa --vcf dbsnp.vcf.gz --knownSites indels1.vcf.gz --knownSites indels2.vcf.gz

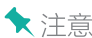

**★**注意● MegaBOLT 支持的其他流程参见第13页 "[流程简介](#page-19-1)(--type)"。

● 更多使用示例参见第1页"[简介](#page-7-1)"。

#### <span id="page-14-0"></span>示例说明

下面以"WGS 基础流程分析"为例进行说明:

MegaBOLT --type basic --runtype WGS --list sample.list

其中"MegaBOLT"为运行程序名,"--type basic"指明运行流程为basic流程, "--runtype WGS"指明运行模式为WGS, "--list sample.list"指明 分析样本列表(list 文件)。

PE 数据 list 文件基本格式如下:

SampleName Read1 Read2 Adaptor1 Adaptor2 RGID RGSM RGLB RGPL

关于 list [文件](#page-15-1)格式的详细说明, 请参见第9页 "List 文件"。

此脚本隐含若干默认参数,例如脚本未指定参考序列(通过 --ref 参数), 因 此将使用系统默认的 hg19.fa 进行分析。"basic"和"WGS"也分别为"--type" 和"--runtype"参数的默认值,因此上脚本可简化为:

MegaBOLT --list sample.list

详细[参数说明](#page-27-1)请参见第 21 页 "参数说明",或通过命令 "MegaBOLT -h" 查看。

<span id="page-15-0"></span>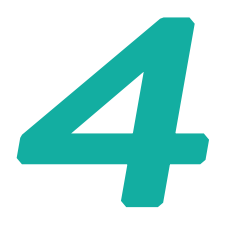

<span id="page-15-1"></span>**List** 文件

List 文件是输入 FASTQ 文件的组织形式, 支持 PE 数据和 SE 数据。

#### **PE** 数据 **list** 文件格式

#### 格式 **1**

SampleName Read1 Read2

说明:

● "SampleName"是样本名, "Read1"为 PE 数据 Read1的 FASTQ 文件路径, "Read2"为 PE 数据 Read2 的 FASTQ 文件路径,字段与字段之间用空格 符或制表符分隔。

示例:

sample /data/example/read1.fq.gz /data/example/ read2.fq.gz

● 支持单个 list 文件包含多个样本,每个样本占一行,允许"#"注释行。 示例:

```
sample1 /data/example/read1_1.fq.gz /data/
example/read2_1.fq.gz
sample2 /data/example/read1_2.fq.gz /data/
example/read2_2.fq.gz
```
● 支持单个样本包含多对 FASTQ 文件,多个 FASTQ 文件以","分隔,注意 不要有空格。

示例:

```
sample read1_1, read1_2, ..., read1_N
read2_1,read2_2,…,read2_N
```
#### 格式 **2**

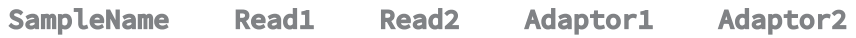

<span id="page-16-0"></span>说明:

- "Adaptor1"是 Read1 的测序接头序列, "Adaptor2"是 Read2 的测序接 头序列。
- "Adaptor1"和"Adaptor2"应当成对出现,并且必须是仅包含"ATGC" 的字符序列。
- 一个样本仅能包含一组接头序列。

示例:

```
sample read1_1,read1_2 read2_1,read2_2 AAGTCGGA
AAGTCGGATC
```
#### 格式 **3**

SampleName Read1 Read2 RGID RGSM RGLB **RGPL** 

说明:

- "RGID"、"RGSM"、"RGLB"和"RGPL"分别为"Read 分组 ID 编号"、 "Read 分组样本名"、"Read 分组文库名"和"Read 分组测序平台"。
- "RGID"、"RGSM"、"RGLB"和"RGPL"应当成组出现,并目不能改变顺序。
- "RGSM"应当与"SampleName"保持一致。
- "RGPL"仅支持如下字段:

MGISEQ、BGISEQ、ILLUMINA、SLX、SOLEXA、SOLID、454、 LS454、COMPLETE、PACBIO、IONTORRENT

● 当单个样本包含多对 FASTQ 文件时, 允许对每个 FASTQ 文件的 "RGID"、 "RGSM"、"RGLB"和"RGPL"进行设置,以","分隔,但应保证列数 与 Read 对数目一致。

示例:

```
sample read1_1,read1_2 read2_1,read2_2 id1,id2 sample
lb COMPLETE
```
#### 格式 **4**

SampleName Read1 Read2 Adaptor1 Adaptor2 RGID RGSM RGLB RGPL

说明:

- "Adaptor1 Adaptor2"和 "RGID RGSM RGLB RGPL"不可以交换顺序。
- 其他约束同格式 1-3。

<span id="page-17-0"></span>示例:

sample read1 read2 AAGTCGGA AAGTCGGATC id sample lb COMPLETE

#### 默认值说明

List 文件中未指定的列将使用默认值。

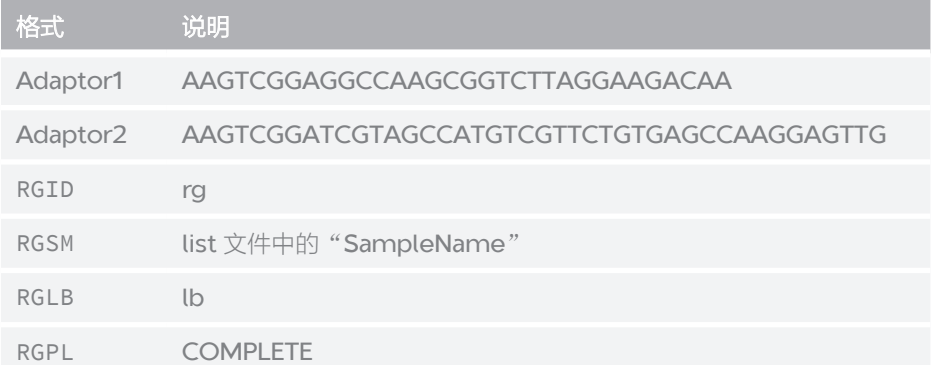

#### **SE** 数据 **list** 文件格式

说明: SE 数据 list 文件格式约束条件与 PE 数据相同。

#### 格式 **1**

SampleName Read

#### 格式 **2**

SampleName Read Adaptor

#### 格式 **3**

SampleName Read RGID RGSM RGLB RGPL

#### <span id="page-18-0"></span>格式 **4**

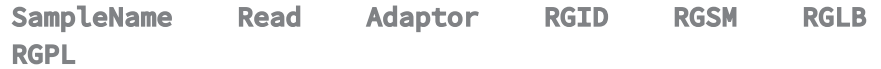

<span id="page-19-0"></span>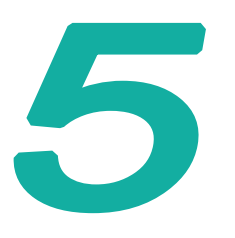

## <span id="page-19-1"></span>流程简介(**--type**)

MegaBOLT 支持运行多种流程,包括单模块流程和组合流程,通过"--type" 参数进行选择。

#### 组合流程

MegaBOLT 提供了生物信息分析中经常用到的组合流程,并采用软硬件结合的 方式进行优化。与单模块顺序执行相比,在保证结果的一致的前提下,能以更 快的速度完成任务分析。因此我们推荐用户使用组合流程。

支持的组合流程如下:

★ 注意 带 \* 标注的为可选流程或输入输出。

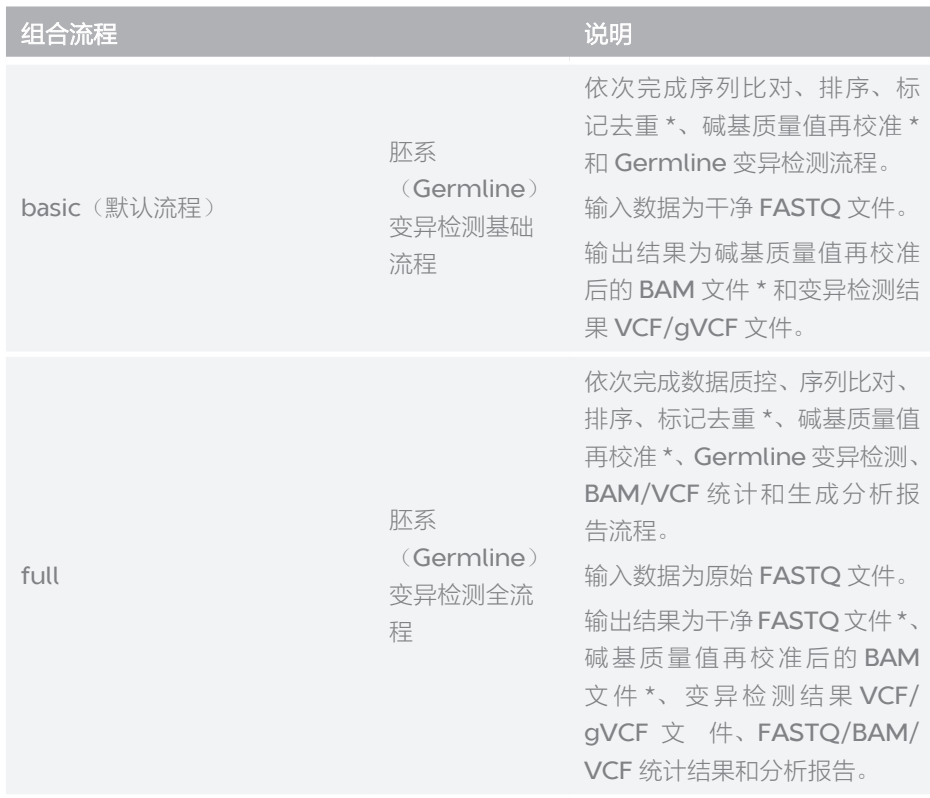

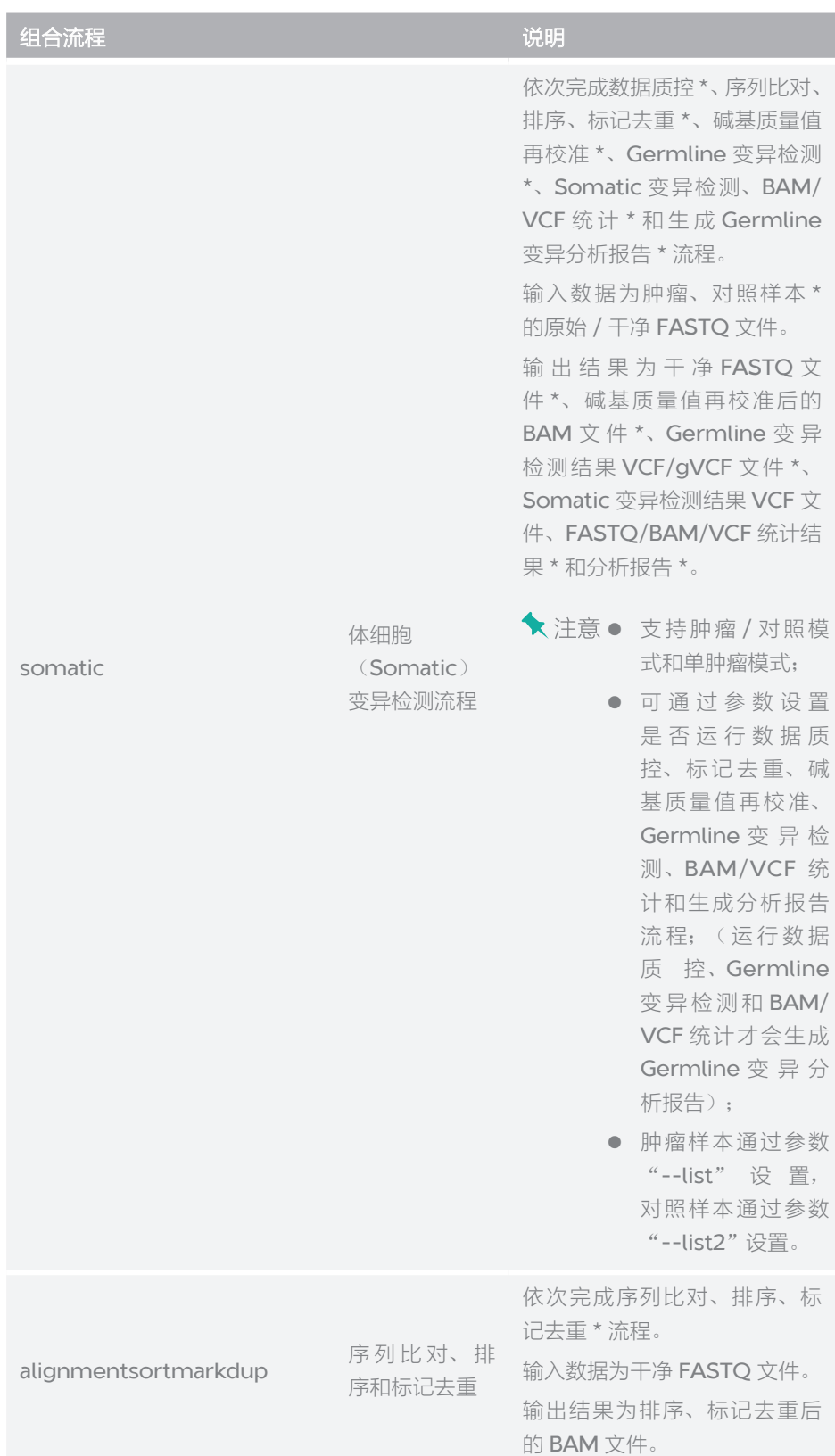

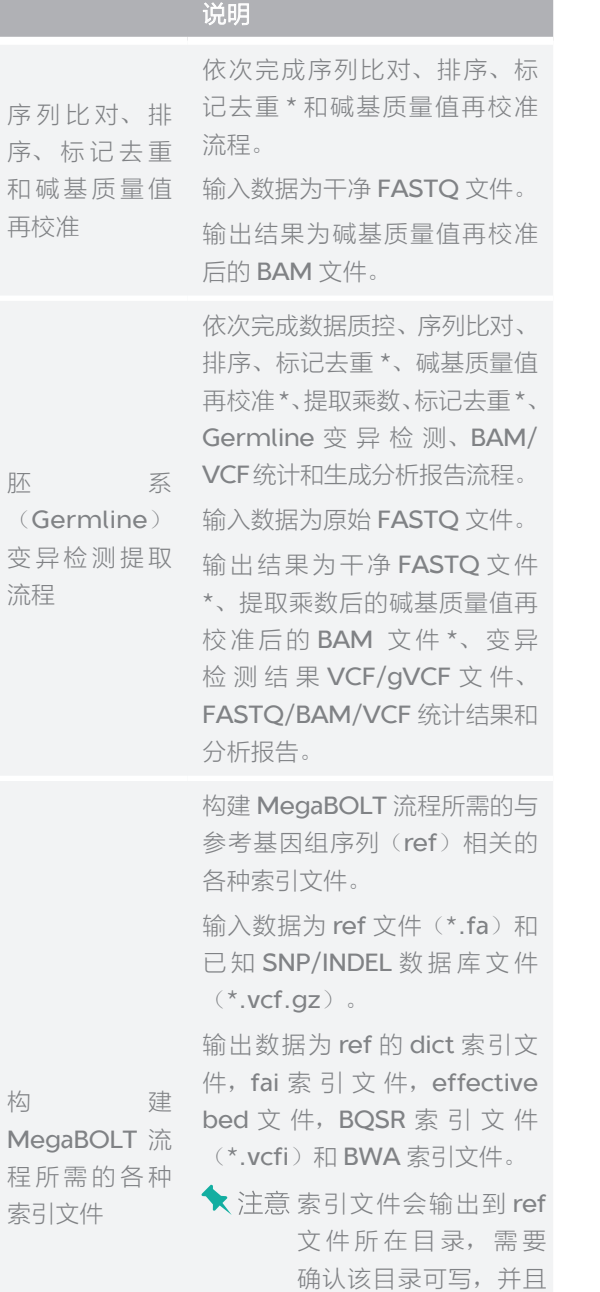

buildindex 程所需的各种 索引文件 不存在该 ref 的 dict 索引文件, fai 索引文 件,effective bed 文 件,BQSR 索引文件 (\*.vcfi) 和 BWA 索 引文件。

组合流程支持通过参数设置流程,以满足用户个性化需求:

组合流程

extract

alignmentsortmarkdupbqsr

● 可通过参数选择比对软件: Minimap2(默认)或 BWA;

( **- - t y**

**p** )**e**

- <span id="page-22-0"></span>● 可通过参数选择变异检测软件: HaplotypeCaller 3.8 (默认)、 HaplotypeCaller 4.0 或 DeepVariant;
- 可通过参数设置是否运行标记去重和碱基质量值再校准流程;
- 可通过参数设置是否输出结果文件。

详细[参数说明](#page-27-1)请参见第21页"参数说明"。

#### 单模块流程

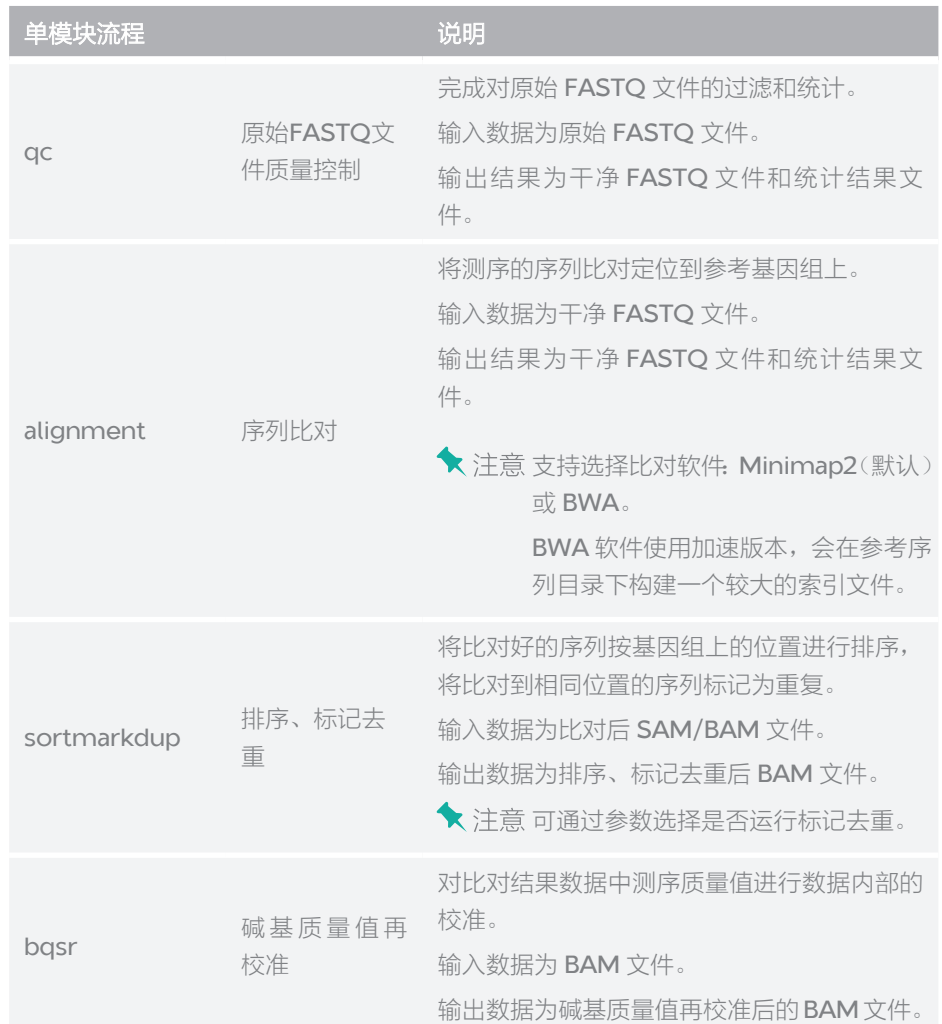

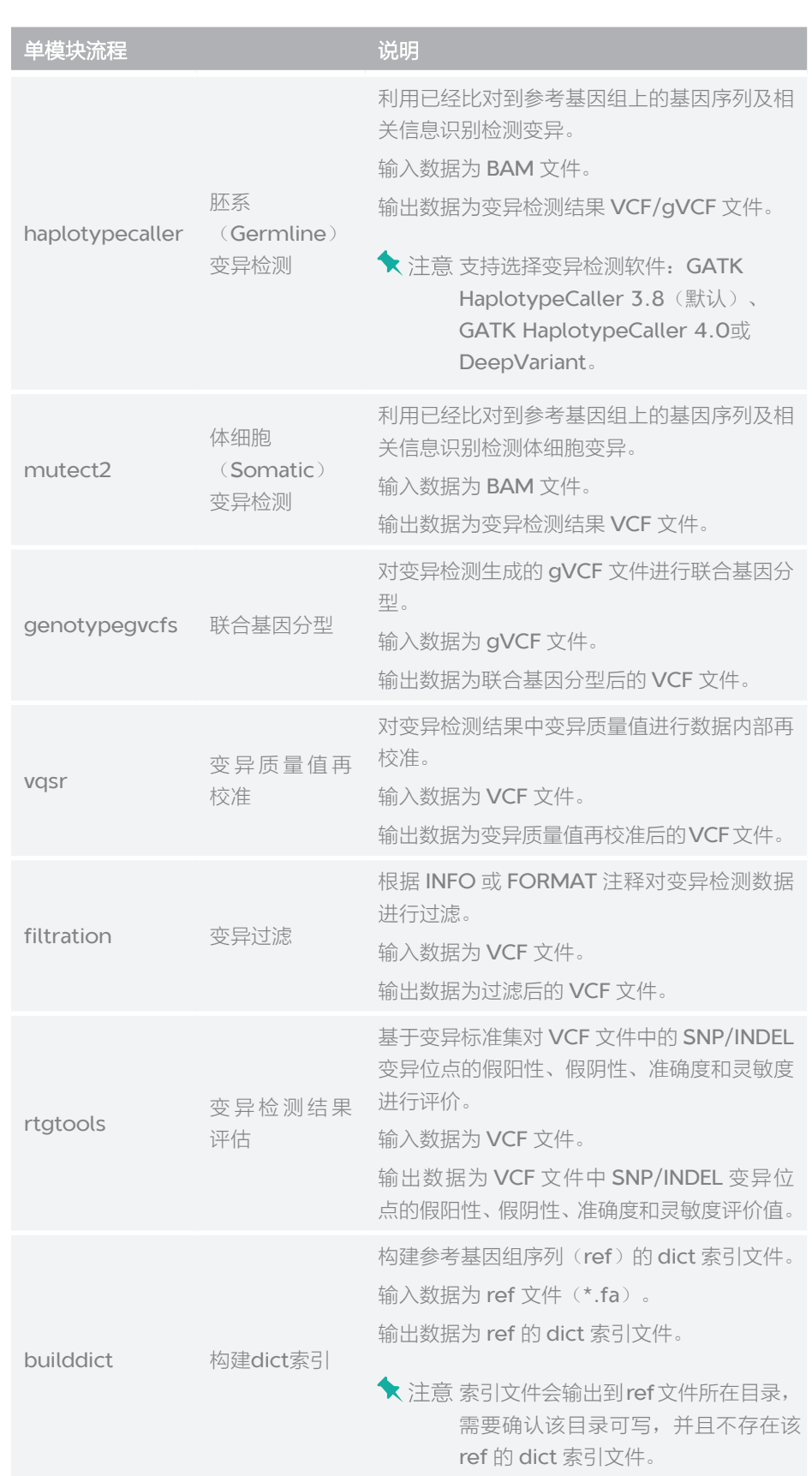

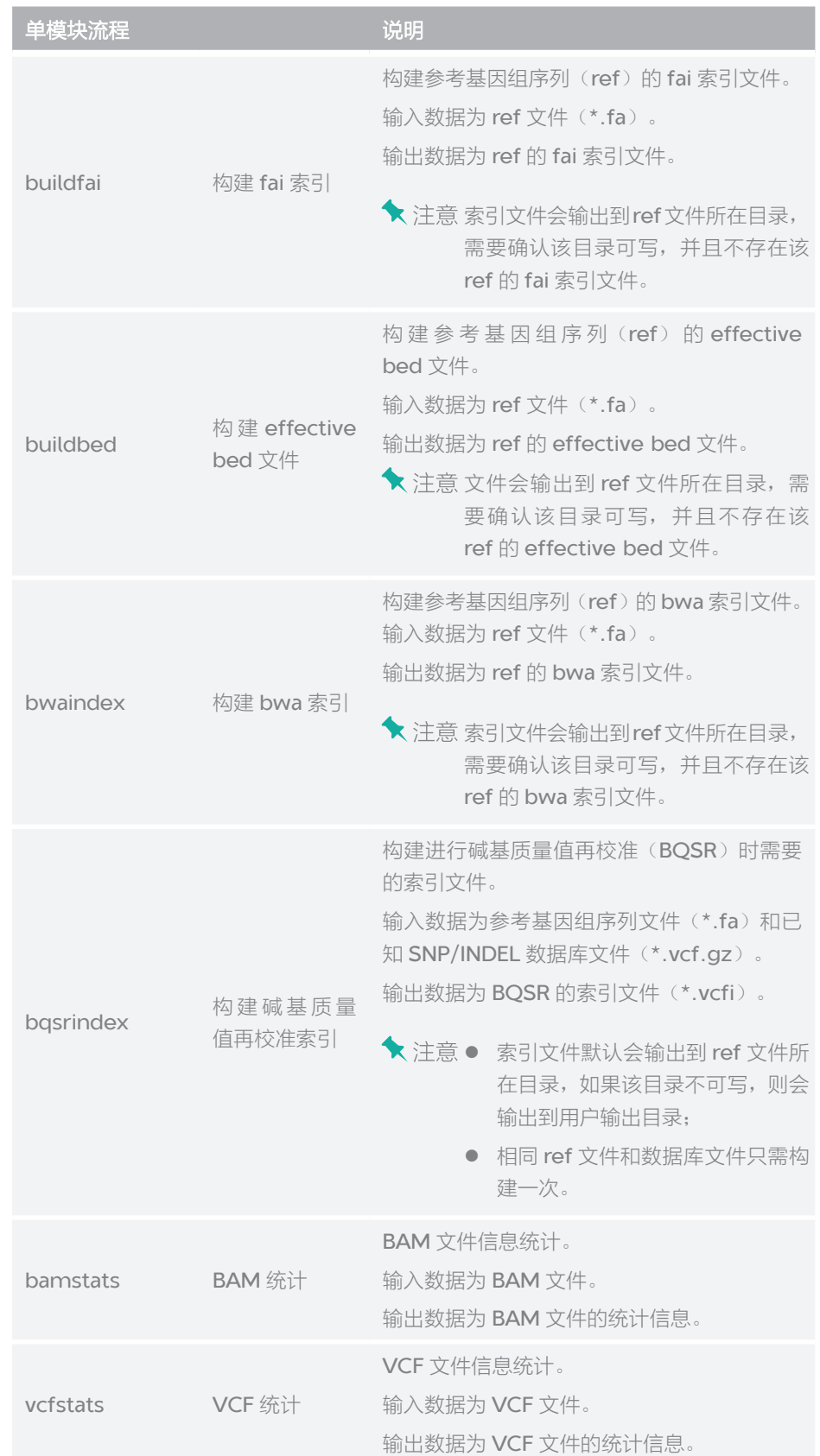

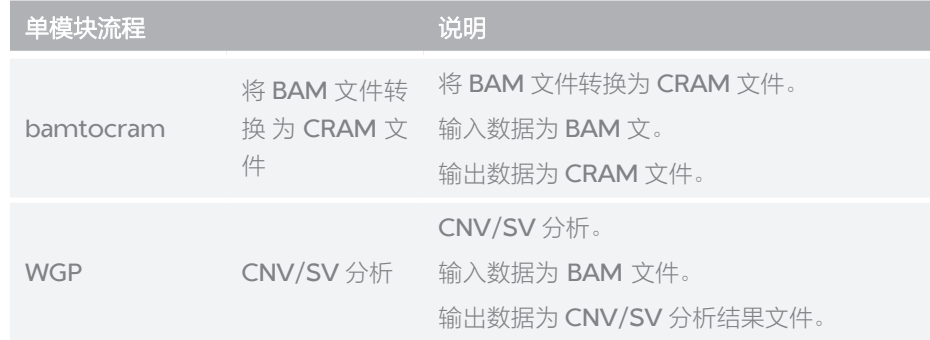

--- 此页有意留白 ---

<span id="page-27-0"></span>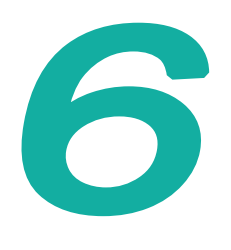

<span id="page-27-1"></span>参数说明

程序: MegaBOLT 版本:V2.x.x 使用: MegaBOLT [options]

- **★**注意 数据量超过 SSD 容量,使用输出目录做缓存。
	- z 参数名严格区分大小写。

#### **MegaBOLT** 全局参数

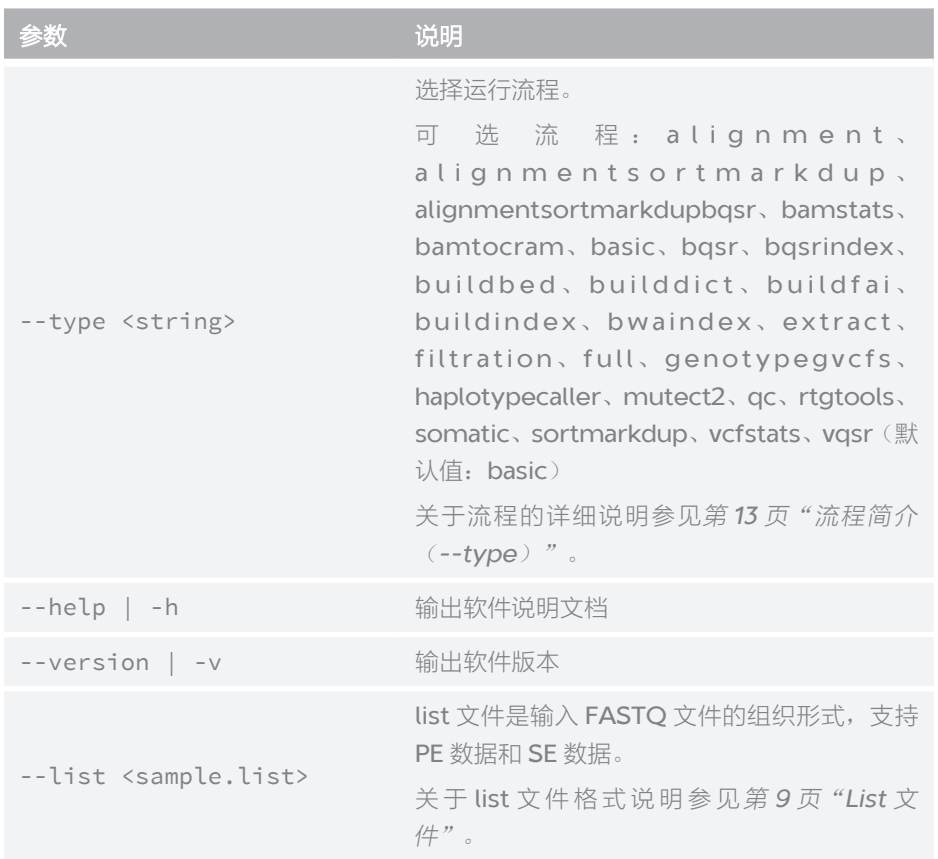

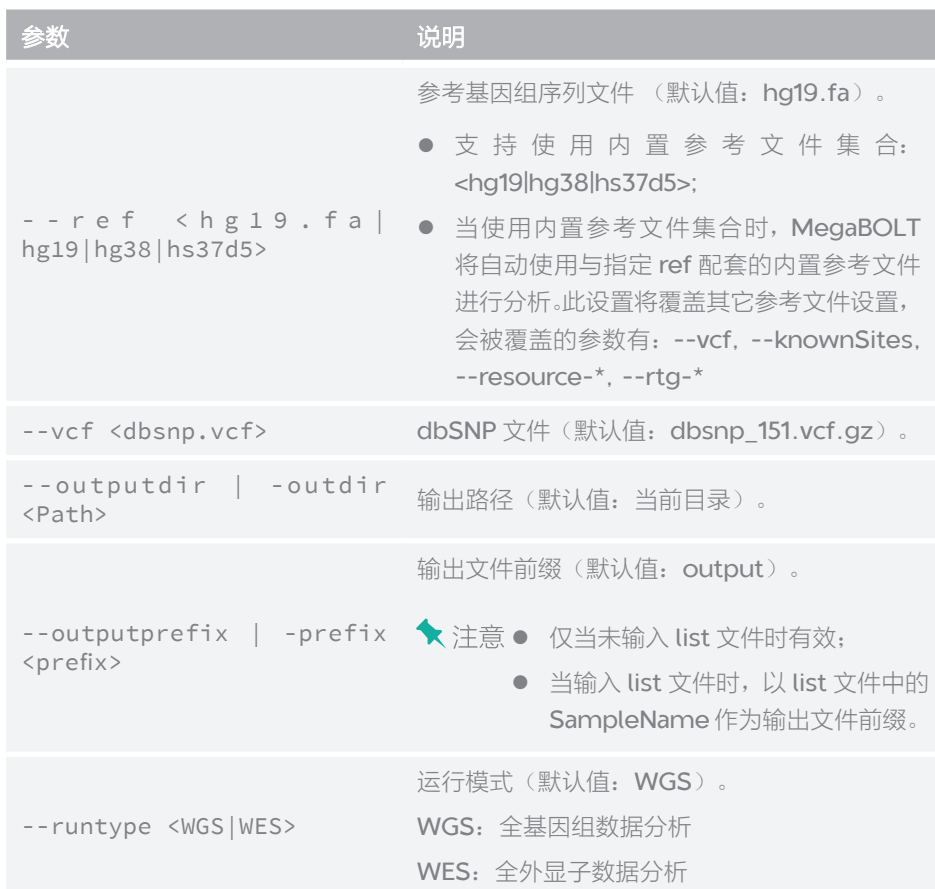

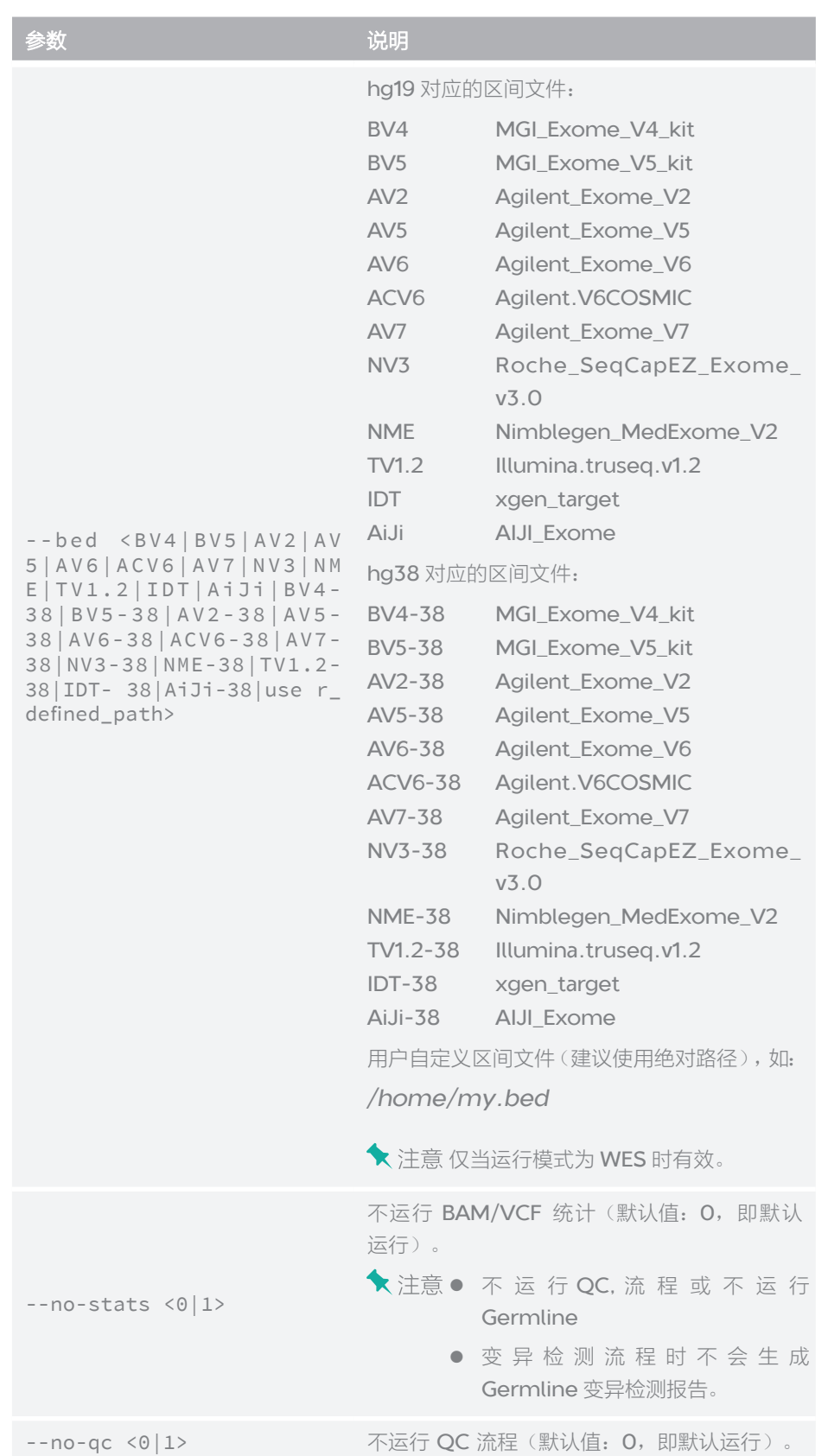

参数说明

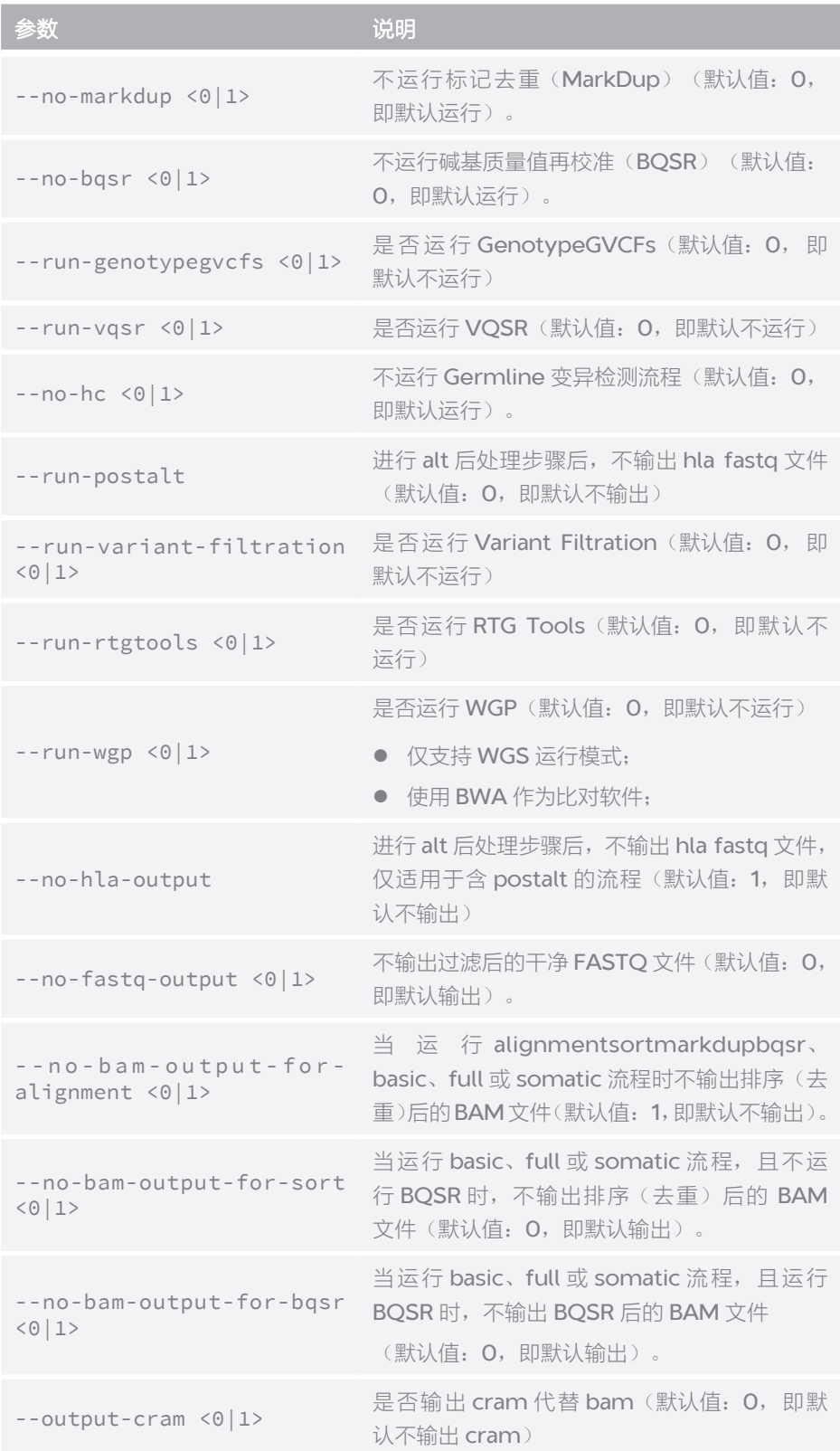

<span id="page-31-0"></span>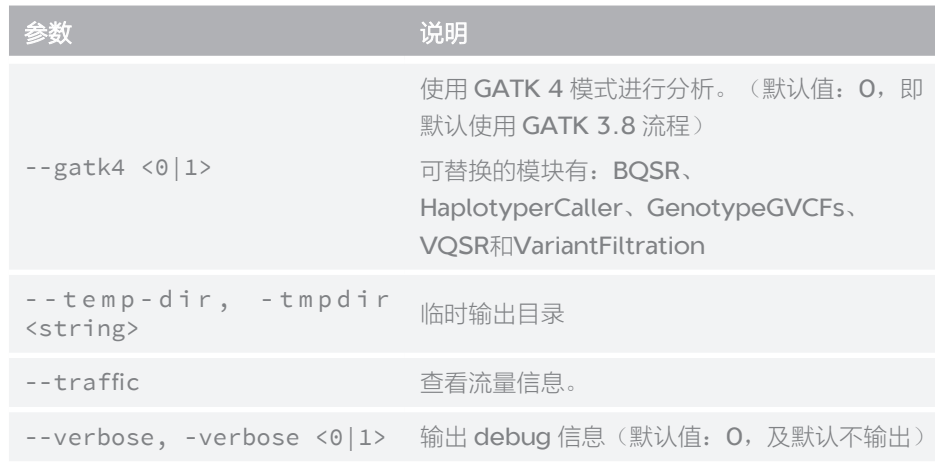

#### **QC**

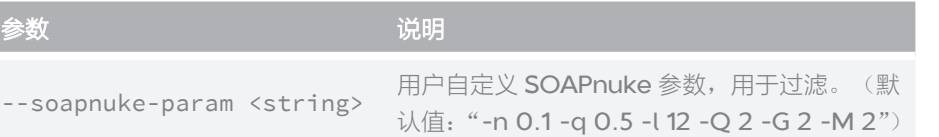

#### **Alignment**

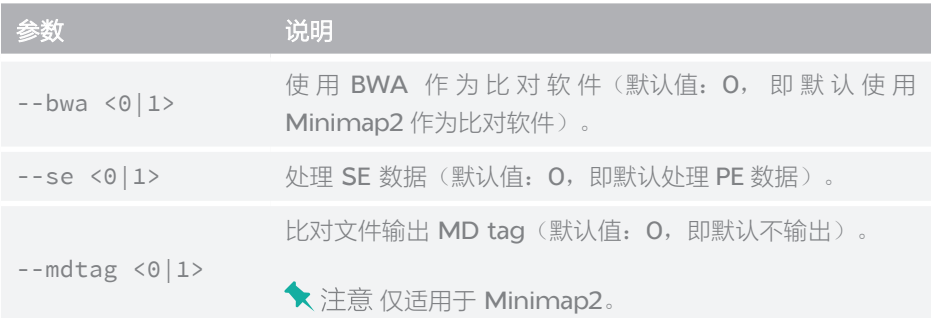

#### **SortMarkDup**

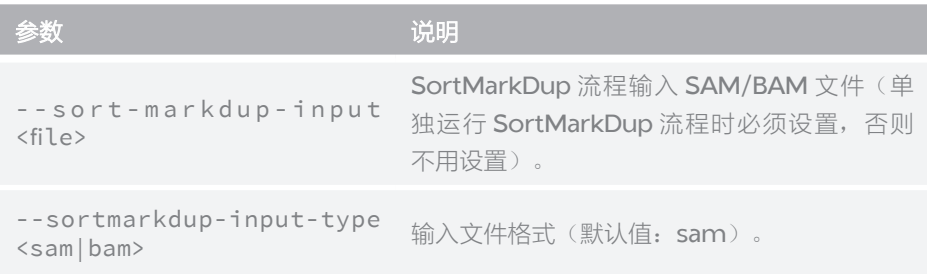

#### <span id="page-32-0"></span>**BQSR**

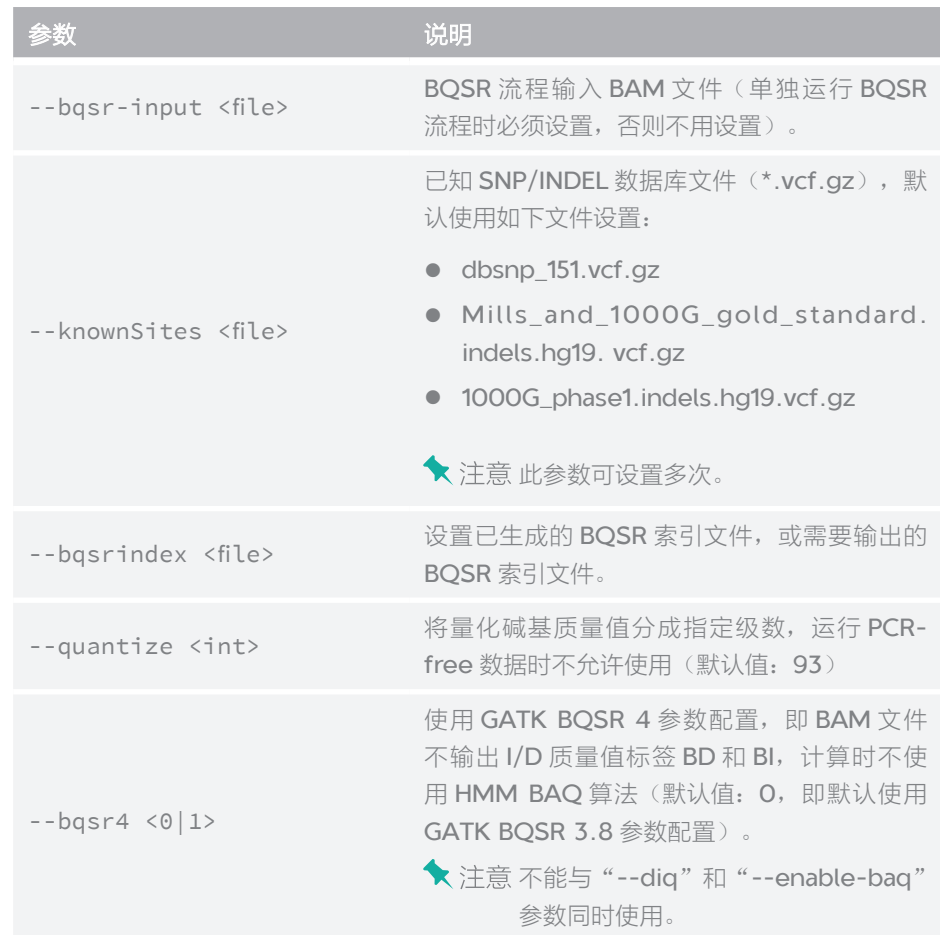

#### **HaplotypeCaller**

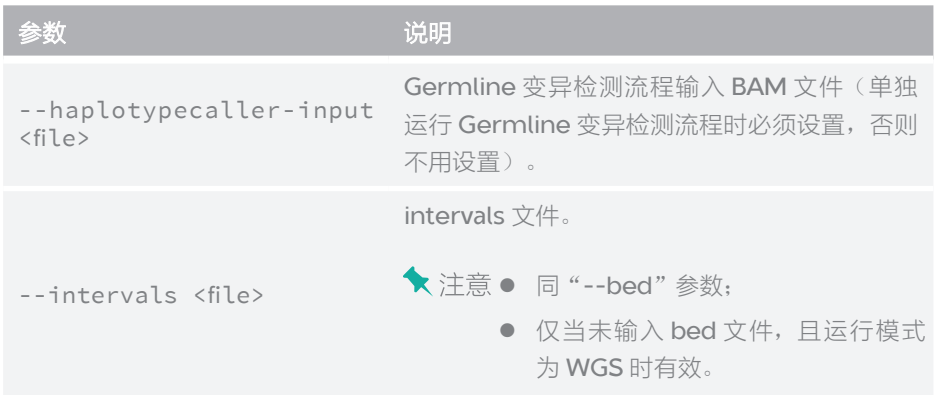

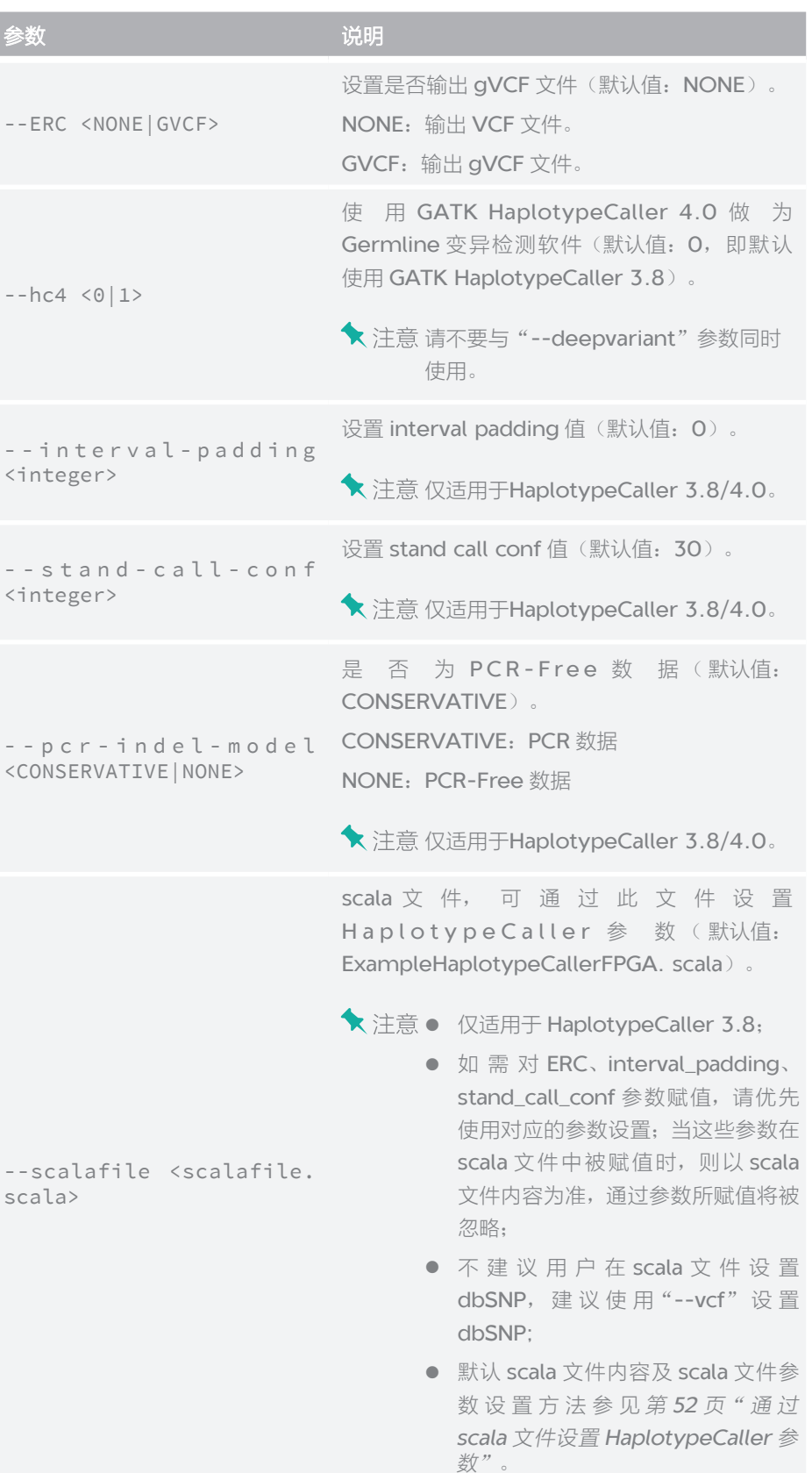

Ì

27

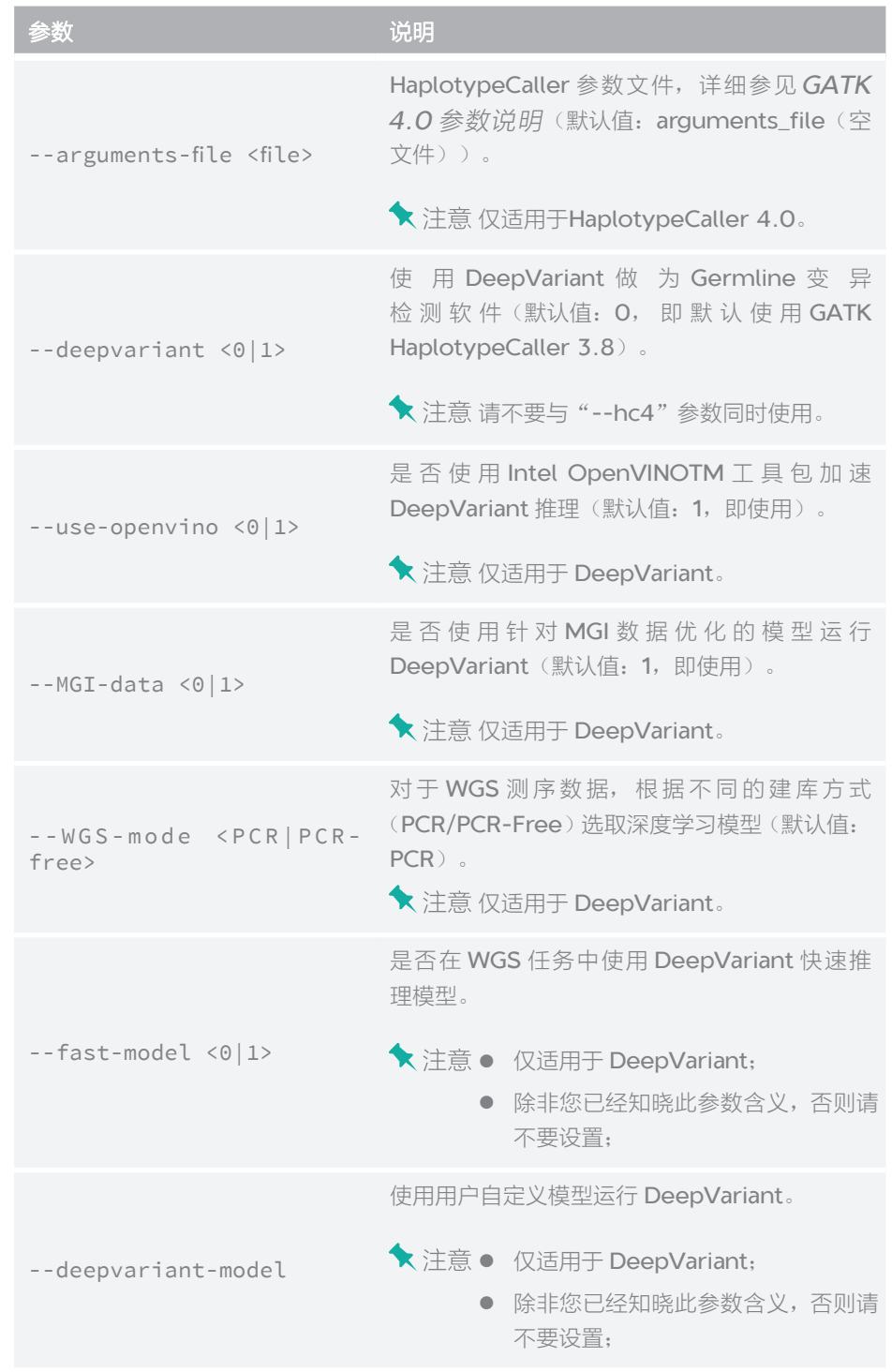

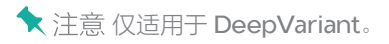

#### <span id="page-35-0"></span>**MuTect2**

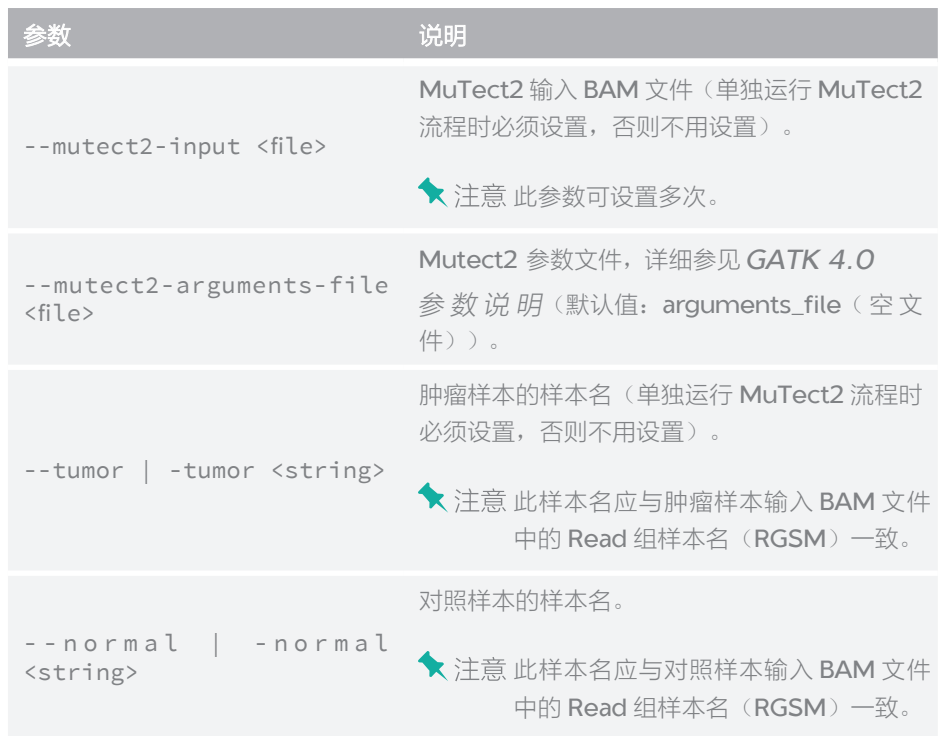

#### **GenotypeGVCFs**

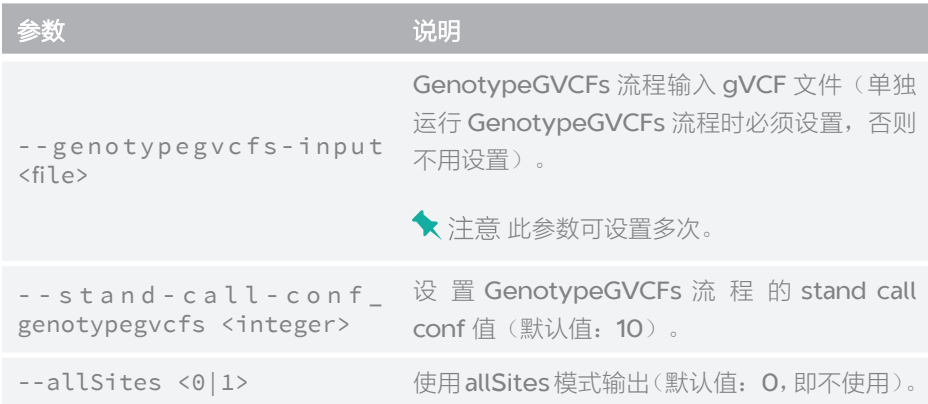

#### <span id="page-36-0"></span>**BamStats**

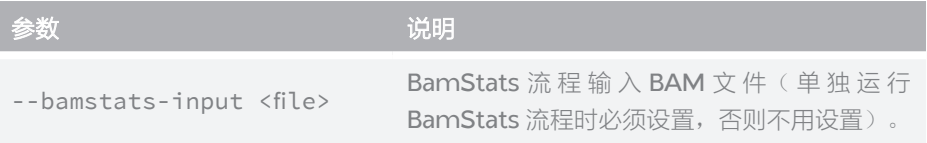

#### **VcfStats**

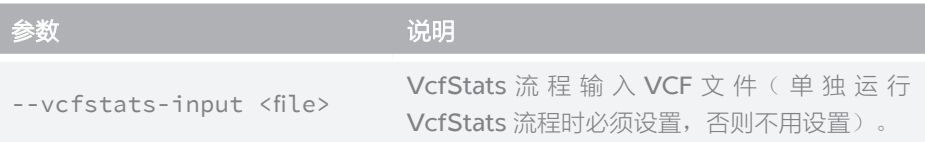

#### **Somatic**

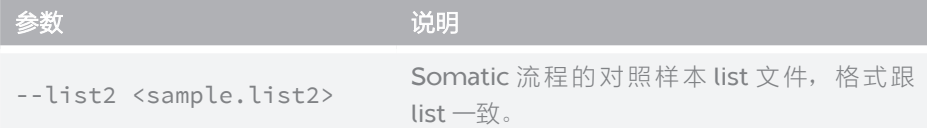

#### **Extract**

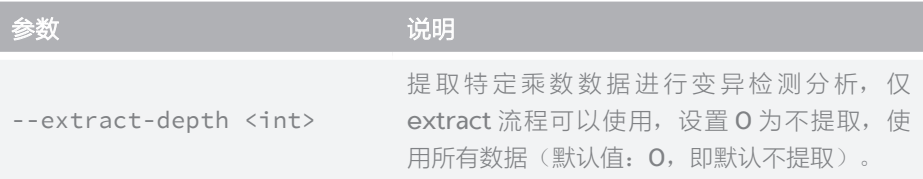

#### **VQSR**

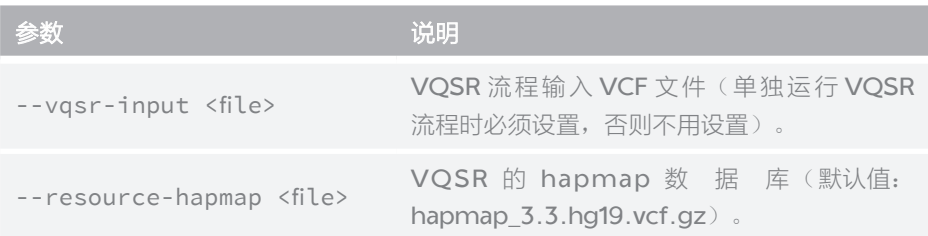

<span id="page-37-0"></span>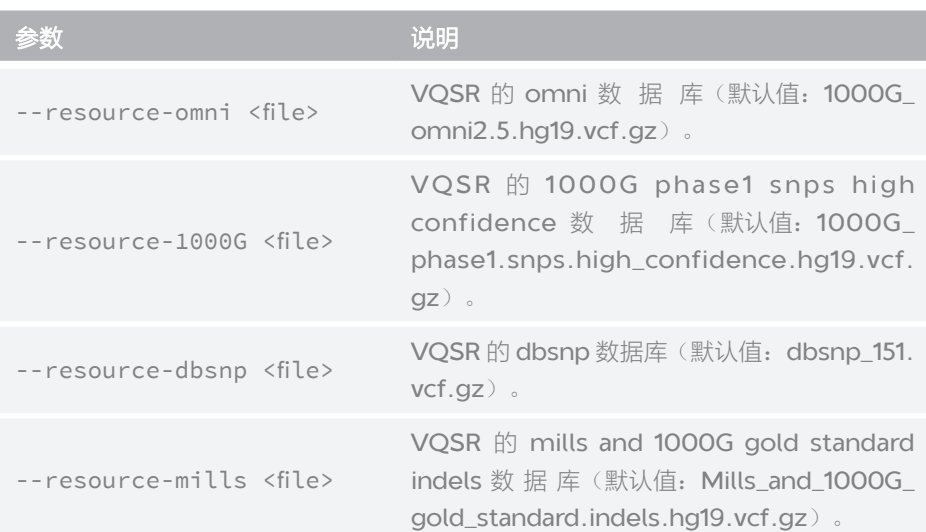

#### **VariantFiltration**

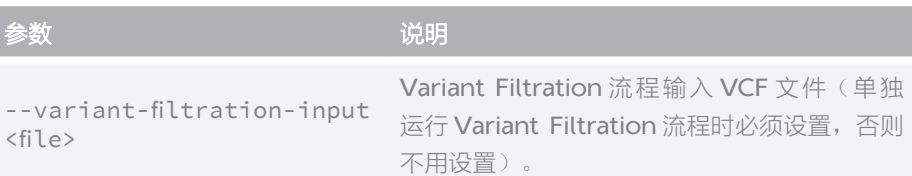

#### **RTGTools**

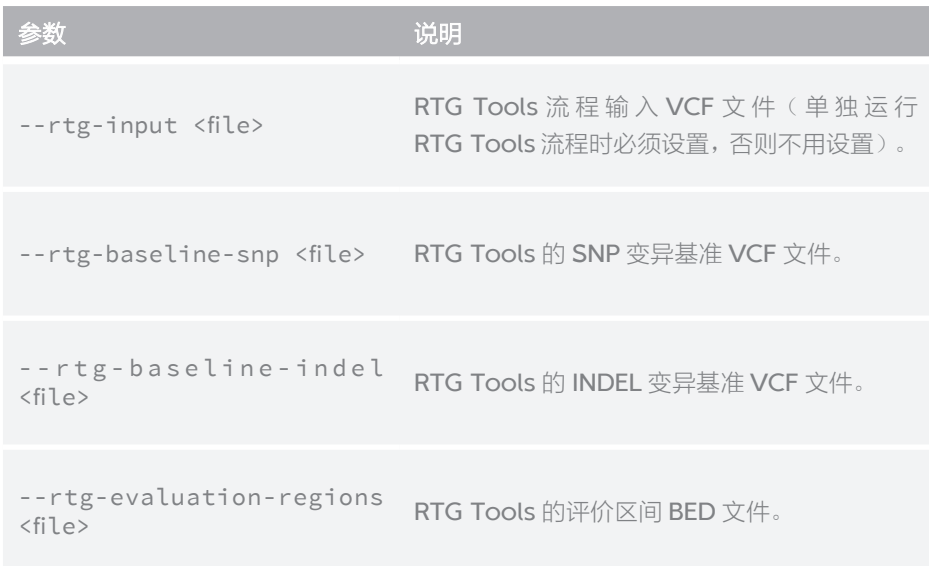

参数说明

<span id="page-38-0"></span>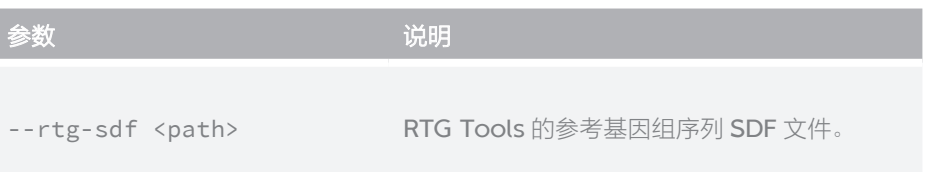

#### **WGP**

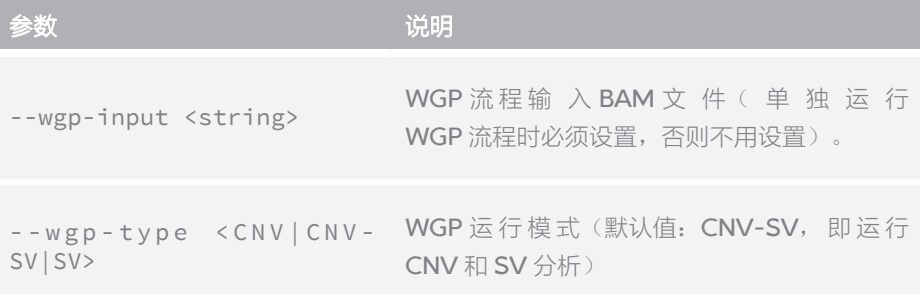

<span id="page-39-0"></span>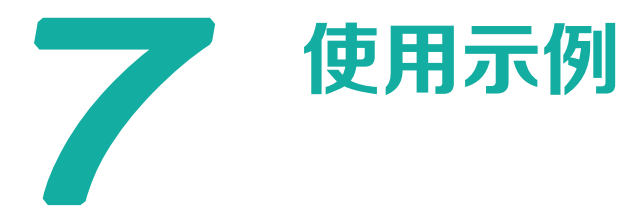

#### **basic**

使用默认 reference 和 dbSNP, 运行模式为 WGS 的基础流程:

MegaBOLT --runtype WGS --list sample.list

使用默认 reference 和 dbSNP, 待分析数据为 Single End 类型, 运行模式为 WGS 的基础流程:

MegaBOLT --runtype WGS --se 1 --list sample.list

使用自定义的 reference、dbSNP 和 knownSites,运行模式为 WGS 的基础 流程:

MegaBOLT --runtype WGS --list sample.list --ref ref.fa --vcf b37.vcf --knownSites b37.vcf

使用默认的 reference、dbSNP, 运行模式为 WGS, 输入样本数据采用 PCR-Free 文库制备技术,使用 BWA 作为比对工具,不输出 BQSR 后的 BAM 文件, 并使用 HaplotypeCaller 4.0 进行变异检测的基础流程:

MegaBOLT --runtype WGS --list sample.list --pcr-indel-model NONE --bwa 1 --hc4 1 --no-bam-output-for-bqsr 1

使用默认的 reference、dbSNP, 运行模式为 WGS, 输入样本数据采用 PCR-Free 文库制备技术,输出排序去重后的 BAM,并使用 DeepVariant 进行变异 检测的基础流程:

MegaBOLT --runtype WGS --list sample.list --deepvariant 1 --no-bam-output-for-alignment 0 --WGS-mode PCR-free

使用默认的 reference、dbSNP, 预设区间文件 BV5, 输出到用户自定义目录, 运行模式为 WES 的基础流程:

MegaBOLT --runtype WES --list sample.list --bed BV5 --outputdir ./out

使用自定义的 reference、dbSNP、knownSites 和 intervals 文件,运行模 式为 WES 的基础流程:

```
MegaBOLT --runtype WES --list sample.list --ref ref.fa --vcf 
b37.vcf --knownSites b37.vcf --deepvariant 1 --bed user.bed
使用默认 reference 和 dbSNP, BWA 分析后进行 alt 后处理步骤并输出 hla
fastq 文件,运行模式为 WGS 的基础流程:
MegaBOLT --runtype WGS --list sample.list --run-postalt 1 
--no-hla-output 0
```
**★** 注意 上述示例的参数, 在运行 full 流程时可实现同样的效果。

#### **full**

使用默认 reference、dbSNP, 运行模式为 WGS 的全流程:

MegaBOLT --type full --runtype WGS --list sample.list

使用自定义的 reference、bed、dbSNP,不输出质控后的 FASTQ 文件,不 做 BQSR 处理,运行模式为 WGS 的全流程:

MegaBOLT --type full --runtype WGS --list sample.list --ref ref.fa --vcf b37.vcf --no-fastq-output 1 --no-bqsr 1

使用默认的 reference、dbSNP 和 interval 区间文件,运行模式为 WES 的全 流程:

MegaBOLT --type full --runtype WES --list sample.list

使用默认 reference、dbSNP,使用 BWA 进行比对,使用 GATK BQSR 4 参数, 使用 GATK HaplotypeCaller 4 进行变异检测,运行 GenotypeGVCFs,运 行 VQSR,运行 RTG Tools 评价,运行模式为 WGS 的全流程:

MegaBOLT --type full --runtype WGS --list sample.list --bwa 1 --bqsr4 1 --hc4 1 --run-genotypegvcfs 1 --run-vqsr 1 --runrtgtools 1

#### **somatic**

使用默认 reference、dbSNP, 运行模式为 WGS,采用肿瘤 / 对照模式的体细 胞变异检测流程:

MegaBOLT --type somatic --runtype WGS --list tumor.list --list2 normal.list

使用默认 reference、dbSNP, 运行模式为 WGS, 采用肿瘤模式的体细胞变 异检测流程:

<span id="page-41-0"></span>MegaBOLT --type somatic --runtype WGS --list tumor.list

使用自定义 reference、dbSNP, 不做质控, 不做 Haplotype 变异检测, 不 做统计,运行模式为WGS,采用肿瘤 / 对照模式的体细胞变异检测流程:

MegaBOLT --type somatic --runtype WGS --list tumor.list --list2 normal.list --ref ref.fa --vcf b37.vcf --no-qc 1 --no-hc 1 --no-stats 1

使用默认 reference、dbSNP, 运行模式为 WES, 使用预置 interval 文件 BV5,输出到用户指定目录,采用肿瘤 / 对照模式的体细胞变异检测流程:

MegaBOLT --type somatic --runtype WGS --bed BV5 --list tumor. list --list2 normal.list --outputdir ./out

#### **buildindex**

使用 buildindex 构建参考基因组序列(例如: hg19.fa)相关的各种索引文件:

```
MegaBOLT --type buildindex --ref hg19.fa --knownSites 
dbsnp_151.vcf.gz --knownSites Mills_and_1000G_gold_standard.
indels.hg19.vcf.gz --knownSites 1000G_phase1.indels.hg19.vcf.
gz
```
#### **qc**

使用 qc 完成对原始 FASTQ 文件的过滤和统计:

MegaBOLT --type qc --list sample.list

使用自定义 SOAPnuke 过滤参数, 不输出质控后的 FASTQ 文件:

MegaBOLT --type qc --list sample.list --no-fastq-output 1 --soapnuke-param "-n 0.05 -q 0.5 -l 12 -Q 2 -G 2 -M 2"

#### **alignment**

使用 Minimap2 进行比对: MegaBOLT --type alignment --list sample.list 使用 BWA 进行比对, 待分析数据为 Single End 类型: MegaBOLT --type alignment --list sample.list --bwa 1 --se 1

#### <span id="page-42-0"></span>**sortmarkdup**

使用 sortmarkdup 进行排序与去重:

MegaBOLT --type sortmarkdup –-sortmarkdup-input input.sam 使用 sortmarkdup 进行排序, 输入类型为 bam, 并指定输出文件名前缀: MegaBOLT --type sortmarkdup –-sortmarkdup-input input.bam --sortmarddup-input-type bam --outputprefix myoutputprefix --no-markdup 1

#### **alignmentsortmarkdup**

使用组合流程进行比对与排序去重:

MegaBOLT --type alignmentsortmarkdup --list sample.list

#### **alignmentsortmarkdupbqsr**

使用组合流程进行比对与排序去重以及碱基质量值再校准:

MegaBOLT --type alignmentsortmarkdupbqsr --list sample.list

#### **bqsrindex**

使用自定义 reference、dbSNP、knownSites 生成 BQSR 的 index, 并将 index 保存为指定文件:

MegaBOLT --type bqsrindex --ref ref.fa --vcf dbsnp\_151.vcf.gz --bqsrindex ref.fa.vcfi --knownSites dbindel.vcf.gz

#### **bqsr**

使用默认 reference、dbSNP、knownSites 进行 BQSR 处理:

MegaBOLT --type bqsr -–bqsr-input input.bam

使用自定义 reference、dbSNP 和 knownSites 进行 BQSR 处理, 指定输出 文件名前缀,并将生成的 BQSR index 文件保存为指定文件:

<span id="page-43-0"></span>MegaBOLT --type bqsr --bqsrindex ref.fa.vcfi –-bqsr-input input.bam --ref ref.fa --vcf dbsnp\_151.vcf.gz --knownSites dbindel.vcf.gz --outputprefix myoutputprefix

#### **haplotypecaller**

使用默认 reference、dbSNP, 运行模式为 WGS, 使用 HaplotypeCaller 3.8 进行变异检测:

```
MegaBOLT --type haplotypecaller --runtype WGS 
–-haplotypecaller-input input.bam
```
使用自定义 reference、dbSNP, 运行模式为 WGS, 设置自定义 intervalpadding、stand-call-conf,使用 HaplotypeCaller 4.0 进行变异检测:

MegaBOLT --type haplotypecaller --runtype WGS --ref ref.fa --vcf b37.vcf --scalafile example.scala --haplotypecaller-input input.bam --interval-padding 10 --stand-call-conf 10 --hc4 1

使用默认 reference、dbSNP、interval 区间文件,运行模式为 WES,使用自 定义 scala 文件,指定输出文件名前缀,使用 HaplotypeCaller 3.8 进行变异 检测,并输出 genotype 信息:

MegaBOLT --type haplotypecaller --runtype WES –-haplotypecaller-input input.bam --scalafile exapmle.scala

--ERC GVCF --outputprefix myoutputprefix

#### **deepvariant**

使用默认 reference、dbSNP,使用 DeepVariant 快速推理模型,对 PCR 建 库的 WGS 测序比对数据进行变异检测:

MegaBOLT --type haplotypecaller --runtype WGS --deepvariant 1 --haplotypecaller-input input.bam

使用自定义 reference、dbSNP, 使用 DeepVariant 标准推理模型, 对 PCR-Free 建库的 WGS 测序比对数据进行变异检测:

MegaBOLT --type haplotypecaller --deepvariant 1 --ref ref.fa --vcf b37.vcf --haplotypecaller-input input.bam --runtype WGS --WGS-mode PCR-free --fast-model 0

使用默认 reference、dbSNP、interval 区间文件,使用 DeepVariant 标准 推理模型,对 WES 测序比对数据进行变异检测,并输出 genotype 信息:

<span id="page-44-0"></span>MegaBOLT --type haplotypecaller --deepvariant 1 --haplotypecaller-input input.bam --runtype WES --intervals BV4 --ERC GVCF

#### **mutect2**

使用默认 reference、dbSNP,采用肿瘤 / 对照模式的体细胞变异检测:

MegaBOLT --type mutect2 --mutect2-input tumor.bam --mutect2-input normal.bam --tumor tumorsamplename --nomal normalsamplename

使用自定义 reference、dbSNP, 采用肿瘤模式的体细胞变异检测, 结果输出 到指定目录:

MegaBOLT --type mutect2 --mutect2-input tumor.bam --tumor tumorsamplename --ref ref.fa --vcf b37.vcf --outputdir ./out

#### **genotypegvcfs**

使用默认 reference、dbSNP, 进行联合基因分型:

```
MegaBOLT --type genotypegvcfs --genotypegvcfs-input input.
g.vcf.gz
```
使用自定义 reference、dbSNP、genotypegvcfs-stand-call-conf,进行 联合基因分型,输出所有位点信息:

MegaBOLT --type genotypegvcfs --genotypegvcfs-input input. g.vcf.gz --ref ref.fa --vcf b37.vcf --genotypegvcfs-standcall-conf 30 --allSites 1

#### **vqsr**

使用默认数据库,对变异检测结果中变异质量值进行数据内部再校准:

MegaBOLT --type vqsr --vqsr-input input.vcf.gz

使用自定义数据库,对变异检测结果中变异质量值进行数据内部再校准:

<span id="page-45-0"></span>MegaBOLT --type vqsr --vqsr-input input.vcf.gz --resourcehapmap hapmap\_3.3.hg19.vcf.gz --resource-omni 1000G\_ omni2.5.hg19.vcf.gz --resource-1000G 1000G\_phase1.snps.high\_ confidence.hg19.vcf.gz --resource-dbsnp dbsnp\_151.vcf.gz --resource-mills Mills\_and\_1000G\_gold\_standard.indels.hg19. vcf.gz

#### **filtration**

使用 filtration 对变异检测数据进行过滤:

MegaBOLT --type filtration --variant-filtration-input input. vcf.gz

#### **rtgtools**

基于默认变异标准集,对VCF文件中的SNP/INDEL变异位点的假阳性、假阴性、 准确度和灵敏度进行评价:

MegaBOLT --type rtgtools --rtg-input input.vcf.gz

基于自定义变异标准集对 WES 数据 VCF 文件中的 SNP/INDEL 变异位点的假 阳性、假阴性、准确度和灵敏度进行评价:

MegaBOLT --type rtgtools --rtg-input input.vcf.gz --runtype WES --bed BV5.bed --ref hg19.fa --rtg-baseline-snp snp.tp.vcf. gz --rtg-baseline-indel indel.tp.vcf.gz --rtg-evaluationregions highconf.bed --rtg-sdf hg19.fasta.SDF

#### **bamstats**

统计 Paired End 数据生成的 BAM 文件,输出到指定目录:

MegaBOLT --type bamstats --bamstats-input input.bam --outputdir ./out

评价 Single End 数据生成的 BAM 文件,输出到指定目录:

MegaBOLT --type bamstats --bamstats-input input.bam --outputdir  $./out --se 1$ 

#### <span id="page-46-0"></span>**vcfstats**

评价 vcf 文件,输出到指定目录:

```
MegaBOLT --type vcfstats --vcfstats-input input.vcf.gz 
--outputdir ./out
```
#### **builddict**

为指定 reference 生成字典文件:

MegaBOLT --type builddict --ref ref.fa

#### **buildfai**

为指定 reference 生成索引文件:

MegaBOLT --type buildfai --ref ref.fa

#### **buildbed**

为指定 reference 生成 effective bed 文件: MegaBOLT --type buildbed --ref ref.fa

#### **bwaindex**

为指定 reference 生成 bwa 索引文件: MegaBOLT --type bwaindex --ref ref.fa

#### **extract**

使用默认 reference、dbSNP, 运行模式为 WES 的提取流程(提取 100X):

MegaBOLT --type extract --runtype WES --list sample.list --extract-depth 100

#### <span id="page-47-0"></span>**bamtocram**

将 BAM 文件转换为 CRAM 文件: MegaBOLT --type bamtocram --bam-input input.bam

#### **wgp**

使用 BAM 文件进行 CNV 和 SV 分析:

MegaBOLT --type wgp --wgp-input input.bam

使用 BAM 文件进行 CNV 分析:

MegaBOLT --type wgp --wgp-input input.bam --wgp-type CNV

在 WGS 的全流程中,进行 CNV 和 SV 分析,将使用 BWA 作为比对软件:

MegaBOLT --type full --runtype WGS --list sample.list --run-wgp 1

--- 此页有意留白 ---

# <span id="page-49-0"></span> 8

### 输出目录和结果

#### 输出文件名

程序输出文件名根据选择的步骤添加对应的后缀,顺序为程序执行顺序。 如默认流程输出结果为: Bam: samplename.mm2.sortdup.bqsr.bam 顺序运行 Minimap2, SortMarkDup 和 BQSR Vcf: samplename.mm2.sortdup.bqsr.hc.vcf.gz 顺序运行 Minimap2, SortMarkDup, BQSR 和 HaplotypeCaller

选择流程时添加的对应后缀如下:

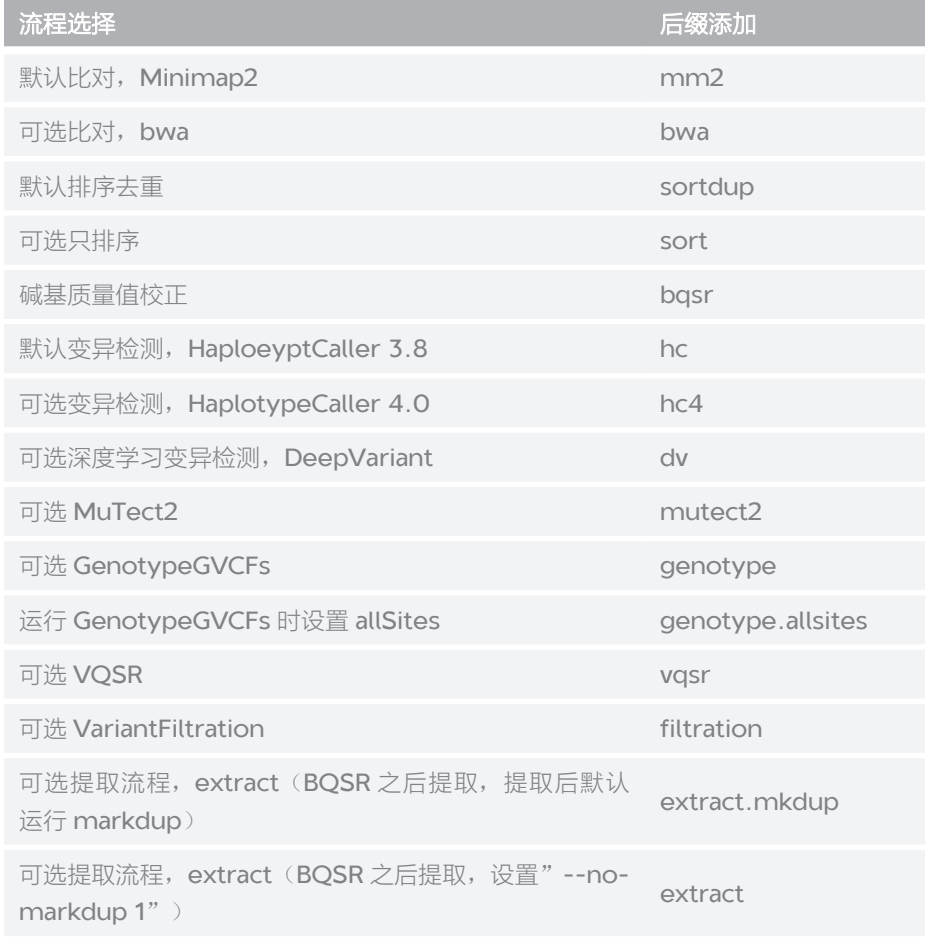

注:输出 GVCF 文件为 \*.g.vcf.gz

#### <span id="page-50-0"></span>**Germline** 变异检测流程

程序运行成功,将在任务输出目录下生成如下目录树:

├── megabolt.log

├── megabolt.out

 $-$  samplename/

├── samplename\_1.fq.gz

- samplename 2.fg.gz

├── samplename.list

├── samplename.log

- samplename.mm2.sortdup.bqsr.bam

- samplename.mm2.sortdup.bqsr.bam.bai

- samplename.mm2.sortdup.bqsr.bam.grp

- samplename.mm2.sortdup.bqsr.hc.vcf.gz

- samplename.mm2.sortdup.bqsr.hc.vcf.gz.out

- samplename.mm2.sortdup.bqsr.hc.vcf.gz.tbi

- samplename.out

- WGP\_output/(仅当包含 WGP 流程时)

 $\longleftarrow$  log/

│ ├── cnvnator/

 $-\text{plot}/$ 

│ ├── sv\_breakdancer/

├── WGP\_output.zip

- report/(仅全流程)

│ ├── samplename\_cn.html

│ ├── samplename\_en.html

│ └── samplename.report.zip

│ └── Statistics\_of\_Filtered\_Reads.txt

— stat/ (仅全流程)

├── bam\_stats/

│ ├── cumu.txt

- depth\_frequency.txt

│ ├── samplename.bamstat.xls

– samplename.CollectInsertSizeMetrics.txt

- samplename.cumuPlot.png

 $-$  samplename.depthstat.xls

- samplename.gc\_bias\_metrics.xls

│ ├── samplename.gcbias.png

 │ ├── samplename.histPlot.png │ ├── samplename.insertsize.png │ ├── samplename.samtoolsstat.xls │ └── samplename.Summary.xls └── hs\_metrics.txt(仅 WES 流程) **└── coverage.report**(仅 WES 流程) L—— chromosomes.report(仅 WES 流程) **└── insertsize.plot**(仅 WES 流程) **└── depth\_distribution.plot**(仅 WES 流程) **└── depth.tsv.gz**(仅 WES 流程) │ └── region.tsv.gz(仅 WES 流程) **└── uncover.bed**(仅 WES 流程)  $-$  qc/ │ ├── samplename\_1.fq.gz.check │ ├── samplename\_2.fq.gz.check │<br>├── samplename.base.png │ ├── samplename.fqstat.xls │ └── samplename.qual.png ├── Statistics\_of\_Filtered\_Reads.txt  $-$  vcf\_stats/ │ └── samplename.vcfstat.xls **-- rtgtools/**(仅运行 rtgtools 流程时) ├── indel/  $\longleftarrow$  snp/ L—— highconf.bed (仅 WES 流程)

任务输出目录结构如下:

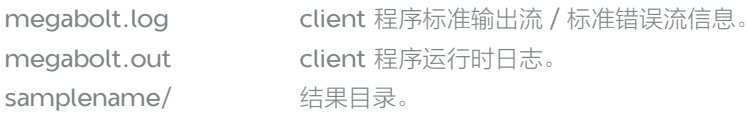

结果目录结构如下(以 100GB gzip 文件输入为例,子模块输出结果和运行时 产生的 log 文件存放在同级目录下):

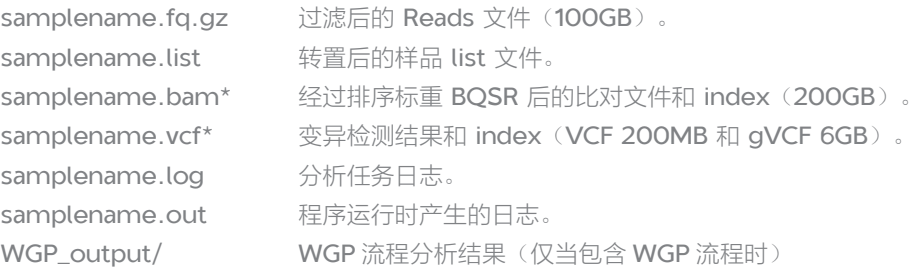

```
report/          样本报告,以及样本报告的压缩包(仅全流程)。
stat/          统计文件(仅全流程)。
```
以下文件仅在包含 WGP 流程时产生:

WGP 流程分析结果(WGP\_output/):

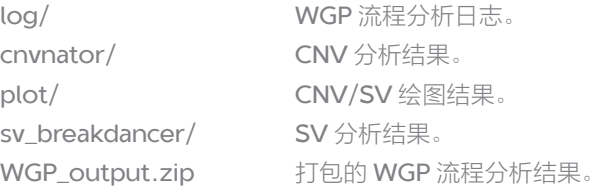

以下文件在运行全流程后产生:

全流程结果报告(report/):

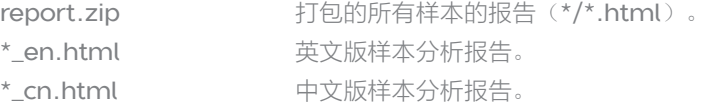

全流程统计文件(stat/):

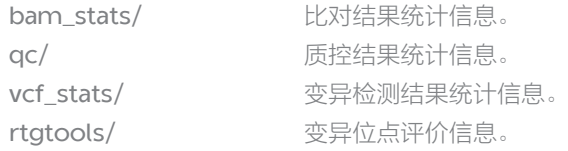

samplename.fqstat.xls(qc/):

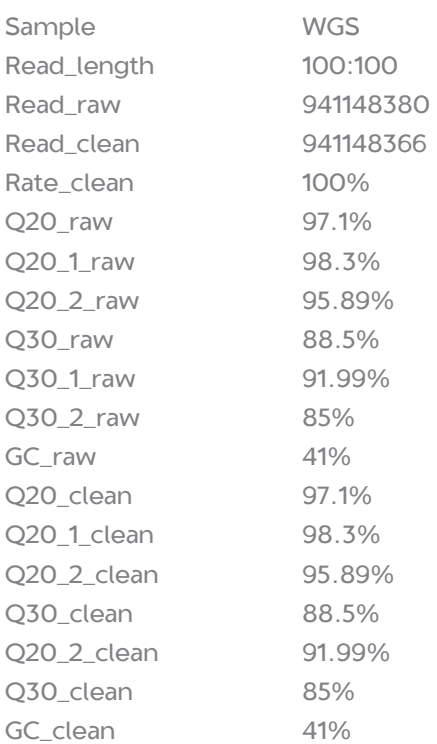

<span id="page-53-0"></span>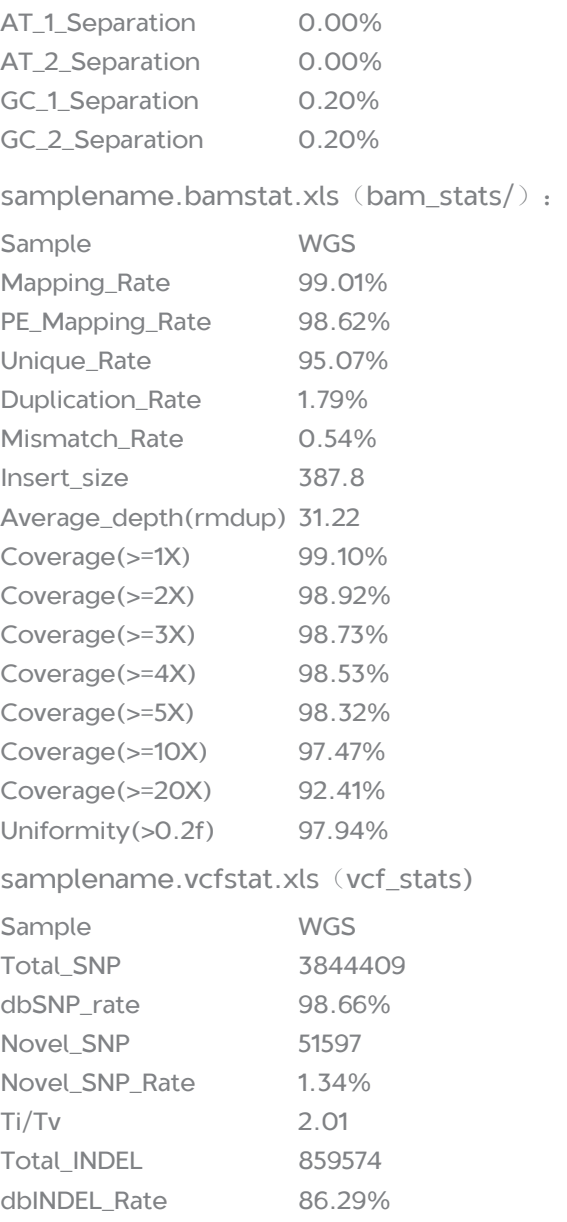

# 输出目录和结果

#### **Somatic** 变异检测流程

程序运行成功,将在结果输出目录下生成如下目录树:

- ├── megabolt.log
- ├── megabolt.out
- └── tumor-name\_normal-name/

├── normal-name/

- ├── tumor-name/
- ├── tumor-name\_normal-name.log
- ├── tumor-name\_normal-name.Mutect2.vcf

└── tumor-name\_normal-name.out

任务输出目录结构如下:

megabolt.log client程序标准输出流/标准错误流信息。 megabolt.out client 程序运行时日志。 tumor-name\_normal-name/ 结果目录。

关于 MegaBOLT client 的详细信息,参见 MegaBOLT 高级用户手册。

结果目录结构如下(以100GB gzip 文件输入为例,子模块输出结果和运行时 产生的 log 文件存放在同级目录下):

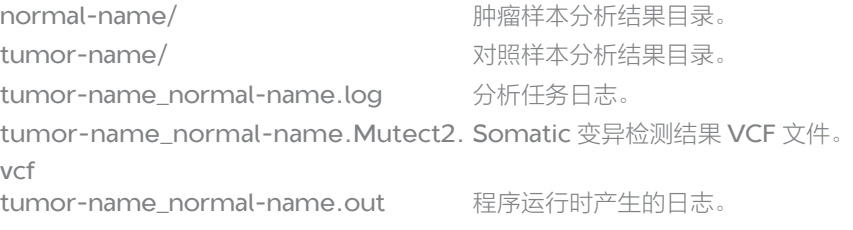

肿瘤样本分析结果目录结构、对照样本分析结果目录结构与 Germline 变异检 测流程的结果目录一致。

# <span id="page-55-0"></span> $\overline{\phantom{a}}$ 参数设置注意事项

#### **--ref**、**--vcf** 和 **--knownSites** 参数关系

通过 --ref 设置的参考基因组文件(以下简称 ref 文件), 通过 --vcf 设置的 dbSNP 文件和通过 --knownSites 设置的已知 SNP/INDEL 数据库文件(以下 简称 knownSites 文件)需要保证相互匹配,否则 MegaBOLT 不能保证分析 结果的正确性。

当输入 --ref、--vcf 和 --knownSites 参数中的一个或者多个,程序的具体行 为是不同的,详细说明如下表所示:

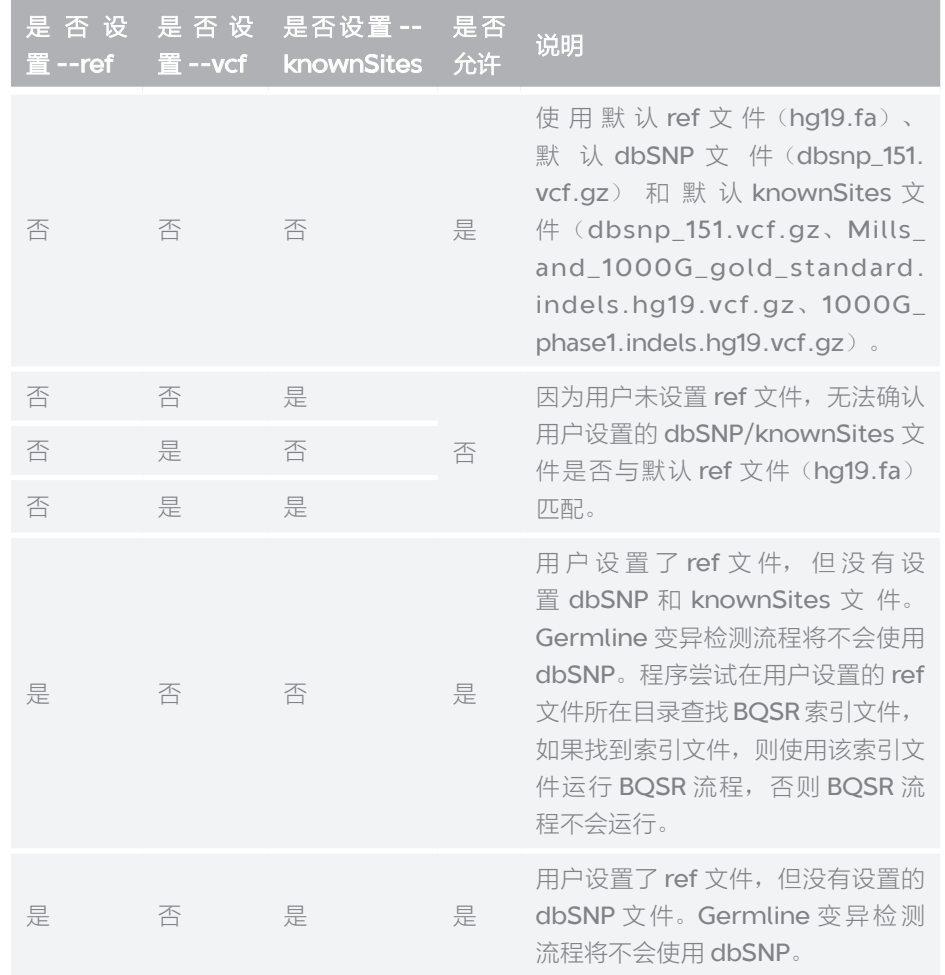

<span id="page-56-0"></span>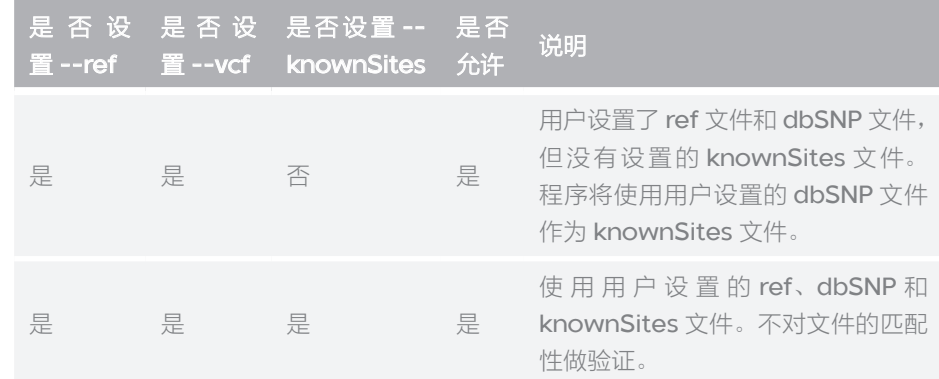

#### 构建 **BQSR** 索引文件(**--bqsrindex**)

BQSR 流程运行前,需要构建 BQSR 索引文件。构建 BQSR 索引一般会自动完 成,用户也可以根据需求运行 bqsrindex 流程构建。

根据用户是否设置 --ref、--vcf、--knownSites 和 --bqsrindex, 构 建 BQSR 索引文件的策略有所不同,详细说明如下表所示:

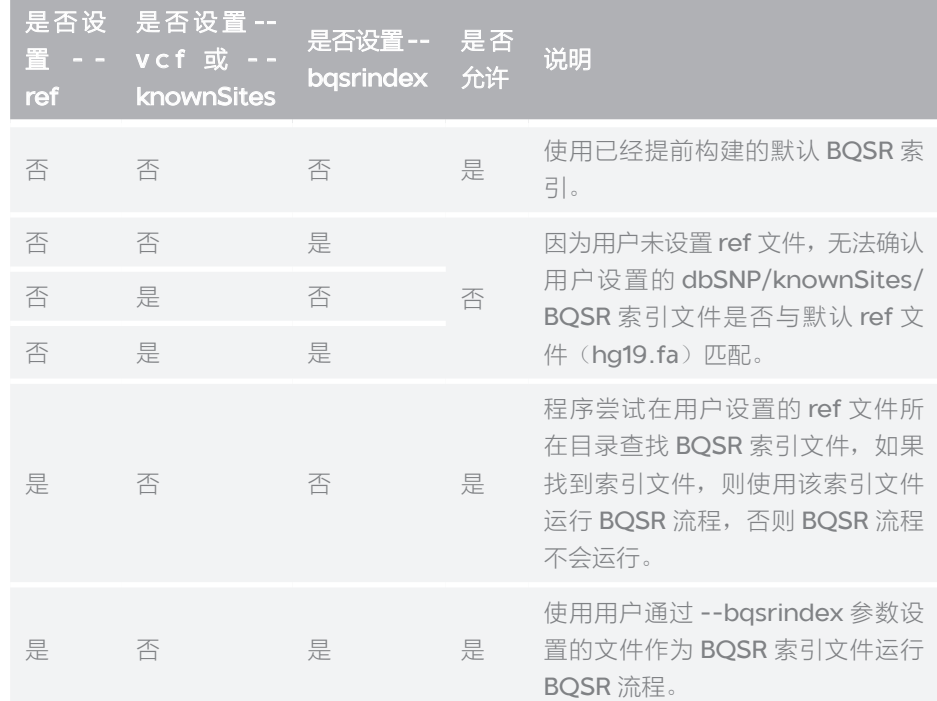

<span id="page-57-0"></span>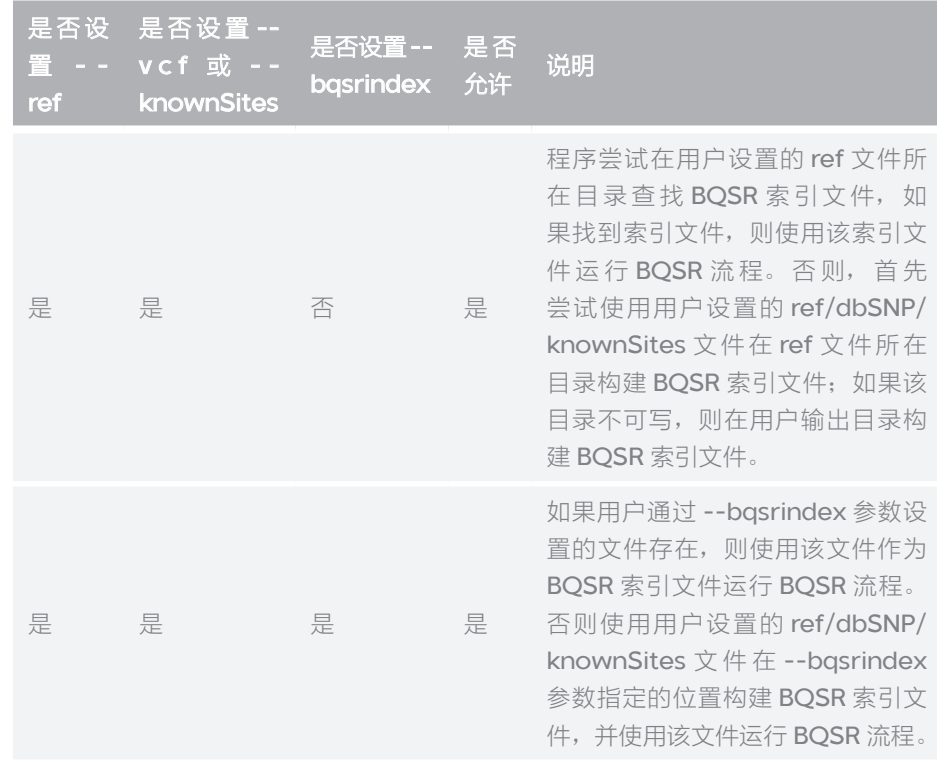

#### **--ref**、**--bed** 和 **--runtype** 参数关系

当用户使用 --ref、--bed 和 --runtype 参数组合时,需要注意它们之间存在 的一些约束关系,详细说明如下表所示:

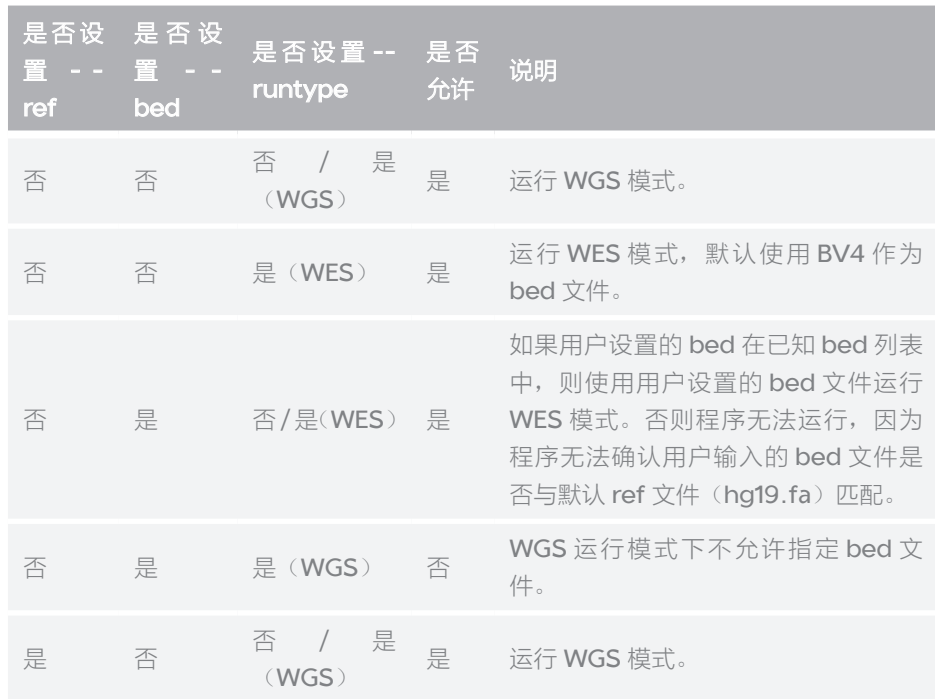

<span id="page-58-0"></span>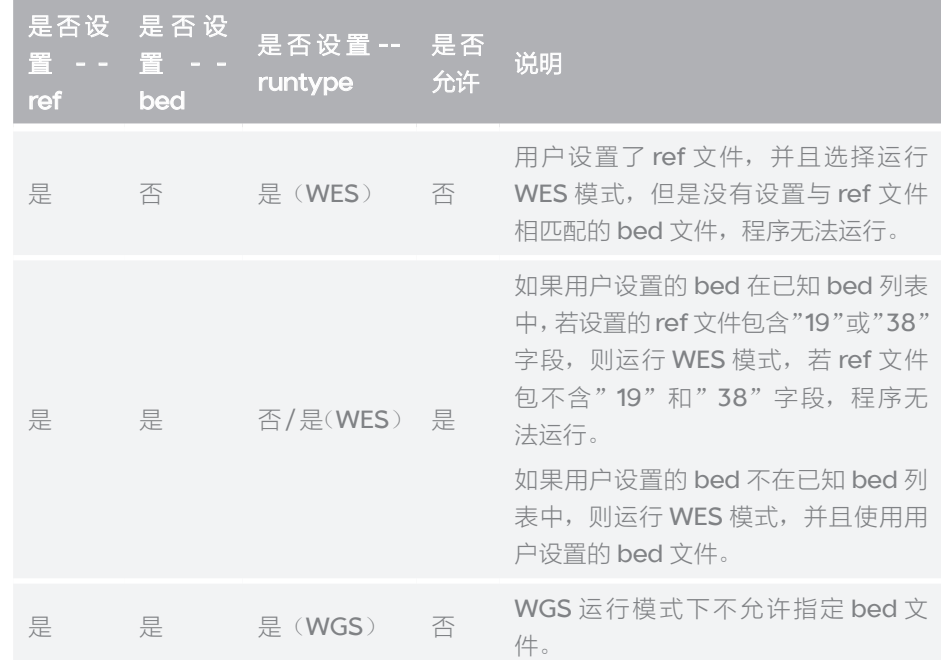

#### <span id="page-58-1"></span>通过 **scala** 文件设置 **HaplotypeCaller** 参 数

#### 参数设置说明

如需对 ERC、interval\_padding、stand\_call\_conf 参数赋值,请优先使用对 应的参数设置;当这些参数在 scala 文件中被赋值时,则以 scala 文件内容为准, 通过参数所赋值将被忽略;

不建议用户在 scala 文件设置 dbSNP, 建议使用"--vcf"设置 dbSNP。 基于默认 scala 文件设置参数, 方法如下:

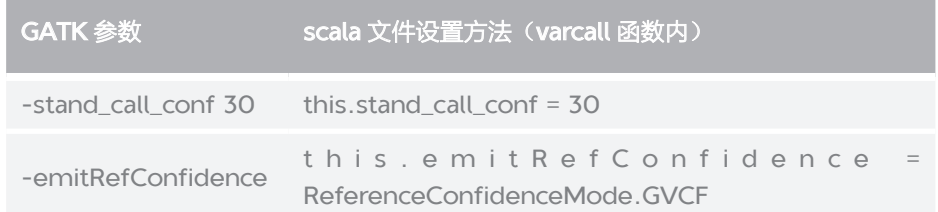

#### 默认 **scala** 文件

文件名: ExampleHaplotypeCallerFPGA.scala 文件内容:

```
package org.broadinstitute.gatk.queue.qscripts.examples
import org.broadinstitute.gatk.queue.QScript
import org.broadinstitute.gatk.queue.extensions.gatk._
import org.broadinstitute.gatk.utils.commandline.Hidden
import org.broadinstitute.gatk.utils.commandline._
import org.broadinstitute.gatk.queue.util.QScriptUtils
import org.broadinstitute.gatk.queue.function.
ListWriterFunction
import org.broadinstitute.gatk.utils.variant.GATKVCFIndexType
import org.broadinstitute.gatk.tools.walkers.haplotypecaller.
ReferenceConfidenceMode
import org.broadinstitute.gatk.utils.pairhmm.PairHMM.HMM_
IMPLEMENTATION
import org.broadinstitute.gatk.tools.walkers.haplotypecaller.
PairHMMLikelihoodCalculationEngine.PCR_ERROR_MODEL
class ExampleHaplotypeCaller extends QScript {
   qscript =>
   @Input(doc="The reference file for the bam files.", 
shortName="R")
  var referenceFile: File = \frac{1}{2} // \frac{1}{2} is scala shorthand for null
   @Input(doc="Bam file to indel realigner.", shortName="I")
  var bamFile: File =
   @Input(doc="Vcf file.", shortName="O")//, required=false
   var vcfFile: File = _
   @Input(doc="an intervals file to be used by GATK - output 
bams at intervals only", fullName="gatk_interval_file", 
shortName="intervals", required=false)
  var intervals: File =
   @Argument(doc="Is output gvcf file.", shortName="ERC", 
required=false)
   var emitRefConfidence: String = _
   @Argument(doc="Parameter stand_call_conf.", shortName="stand_
call_conf", required=false)
   var stand_call_conf: Int = 10
   @Input(doc="Parameter dbsnp.", shortName="dbsnp", 
required=false)
   var dbsnp: File = _
   @Argument(doc="Parameter interval_padding.", 
shortName="interval_padding", required=false)
```

```
 var interval_padding: Int = 0
   @Argument(doc="Parameter pcr_indel_model.", shortName="pcr_
indel model", required=false)
   var pcr_indel_model: String = _
   @Hidden
   @Argument(doc="How many ways to scatter/gather", 
fullName="scatter_gather", shortName="sg", required=false)
   var nContigs: Int = -1
   trait CommandLineGATKArgs extends CommandLineGATK {
     this.reference_sequence = qscript.referenceFile
   }
   case class varcall (inBam: File, outVCF: File) extends 
HaplotypeCaller with CommandLineGATKArgs {
     this.input_file :+= inBam
     if(qscript.emitRefConfidence != null && qscript.
emitRefConfidence == "GVCF"){
         this.emitRefConfidence = ReferenceConfidenceMode.GVCF
     }
     if(this.emitRefConfidence == ReferenceConfidenceMode.GVCF){
         if(!outVCF.endsWith(".g.vcf") && !outVCF.endsWith(".
g.vcf.gz")){
                 this.out = outVCF.replace(".vcf", ".g.vcf")
                print("Changing name for GVCF file to " +
this.out + "\n")
         }
         else{
                 this.out = outVCF
         }
     }
     else{
         if(outVCF.endsWith(".g.vcf") || outVCF.endsWith(".
g.vcf.gz")}
                 this.out = outVCF.replace(".g.vcf", ".vcf")
                 print("Changing output name for VCF file to "
+ this.out + "\n\rightharpoonup")
         }
         else{
                 this.out = outVCF
         }
```

```
}
     if(qscript.pcr_indel_model != null)
      {
          if(qscript.pcr_indel_model == "NONE")
          {
                  this.pcr_indel_model = PCR_ERROR_MODEL.NONE
          }
          if(qscript.pcr_indel_model == "CONSERVATIVE")
 \{ this.pcr_indel_model = PCR_ERROR_MODEL.
CONSERVATIVE
          }
          if(qscript.pcr_indel_model == "HOSTILE")
          {
                  this.pcr_indel_model = PCR_ERROR_MODEL.HOSTILE
          }
          if(qscript.pcr_indel_model == "AGGRESSIVE")
 \{ this.pcr_indel_model = PCR_ERROR_MODEL.
 AGGRESSIVE
          }
      }
 // this.pcr_indel_model = PCR_ERROR_MODEL.NONE
      this.interval_padding = qscript.interval_padding
      this.stand_call_conf = qscript.stand_call_conf
      if(qscript.dbsnp != null){
          this.dbsnp = qscript.dbsnp
      }
      this.intervals = if (qscript.intervals == null) Nil else 
List(qscript.intervals)
// 增减参数
     this.nct = 3 this.variant_index_type = GATKVCFIndexType.LINEAR
      this.variant_index_parameter = 128000
      this.scatterCount = qscript.nContigs
      this.memoryLimit = 4
```

```
参数设置注意事
顶
```

```
 this.pair_hmm_implementation = HMM_IMPLEMENTATION.VECTOR_
LOGLESS_CACHING_FPGA_EXPERIMENTAL
   }
   def script() {
       nContigs = 24
       val recalBam = qscript.bamFile
       val finalVCF = qscript.vcfFile
       add(varcall(recalBam, finalVCF))
    }
}
```
#### **DeepVariant** 参数说明

DeepVariant 变异检测模块是 MegaBOLT 的可选子模块, DeepVariant 从 HaplotypeCaller 流程继承变异检测基本参数,下述 HaplotypeCaller 流程 参数对 DeepVariant 有效:

- --haplotypecaller-input
- $--ERC$
- --deepvariant
- --use-openvino
- --MGI-data
- --WGS-mode
- --fast-model
- --deepvariant-model

DeepVatiant 对不同类型的待分析数据提供对应的深度学习模型,并根据用户 指定的下列参数:

- --mgi-data
- --runtype
- --WGS-mode

选取对应的深度学习模型。

此外,当用户使用--deepvariant-model、--fast-model与--use-openvino 参数组合时,需要注意它们之间存在的一些约束关系,这些参数组合的合法性 与如下表所示:

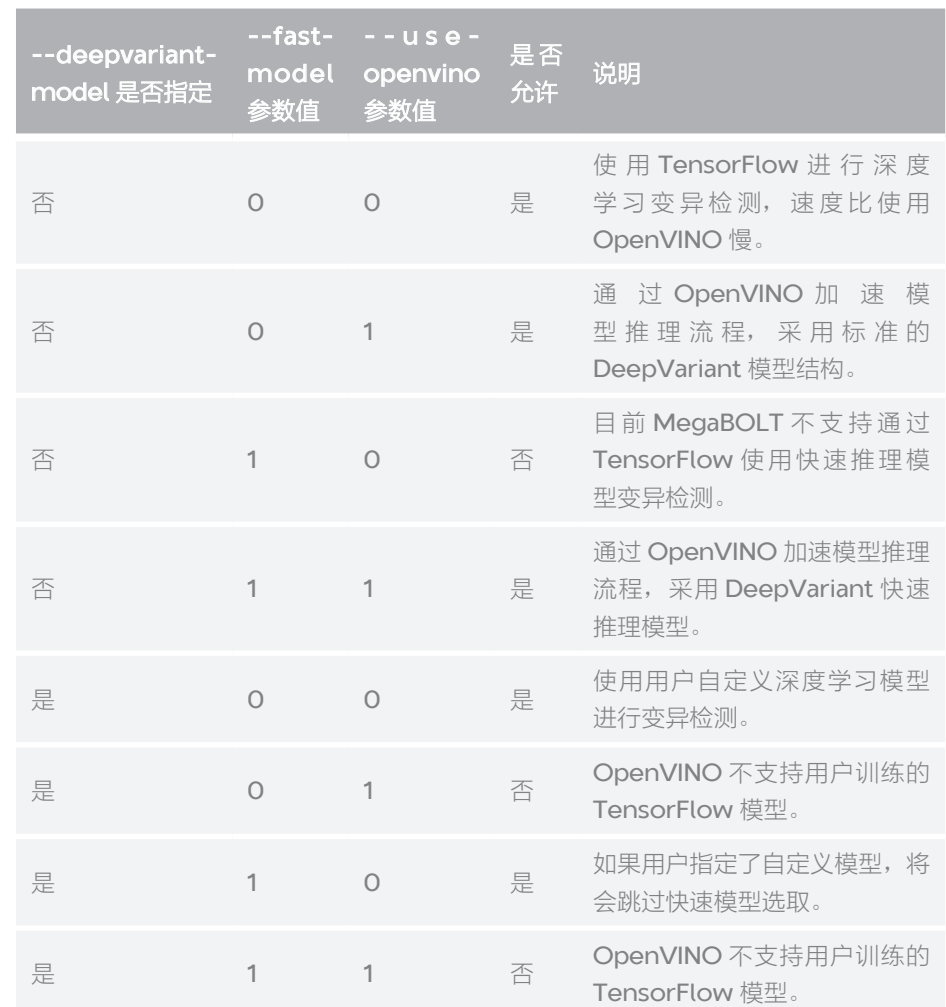

DeepVariant 允许用户通过 --deepvariant-model 参数使用自定义的推理 模型进行变异检测,但是本功能仅适用于有一定深度学习开发经验的用户。 除非您已经知晓此参数含义,否则请不要设置。例如使用默认 reference、 dbSNP, 使用自定义 DeepVariant 推理模型, 对输入 WGS 测序比对数据进 行变异检测的命令行如下:

MegaBOLT --type haplotypecaller --deepvariant 1 --haplotypecaller-input input.bam --sample-mode WGS --deepvariant-model user.model.ckpt --fast-model 0 --useopenvino 0

--- 此页有意留白 ---

# <span id="page-65-0"></span> 01 软件更新日志

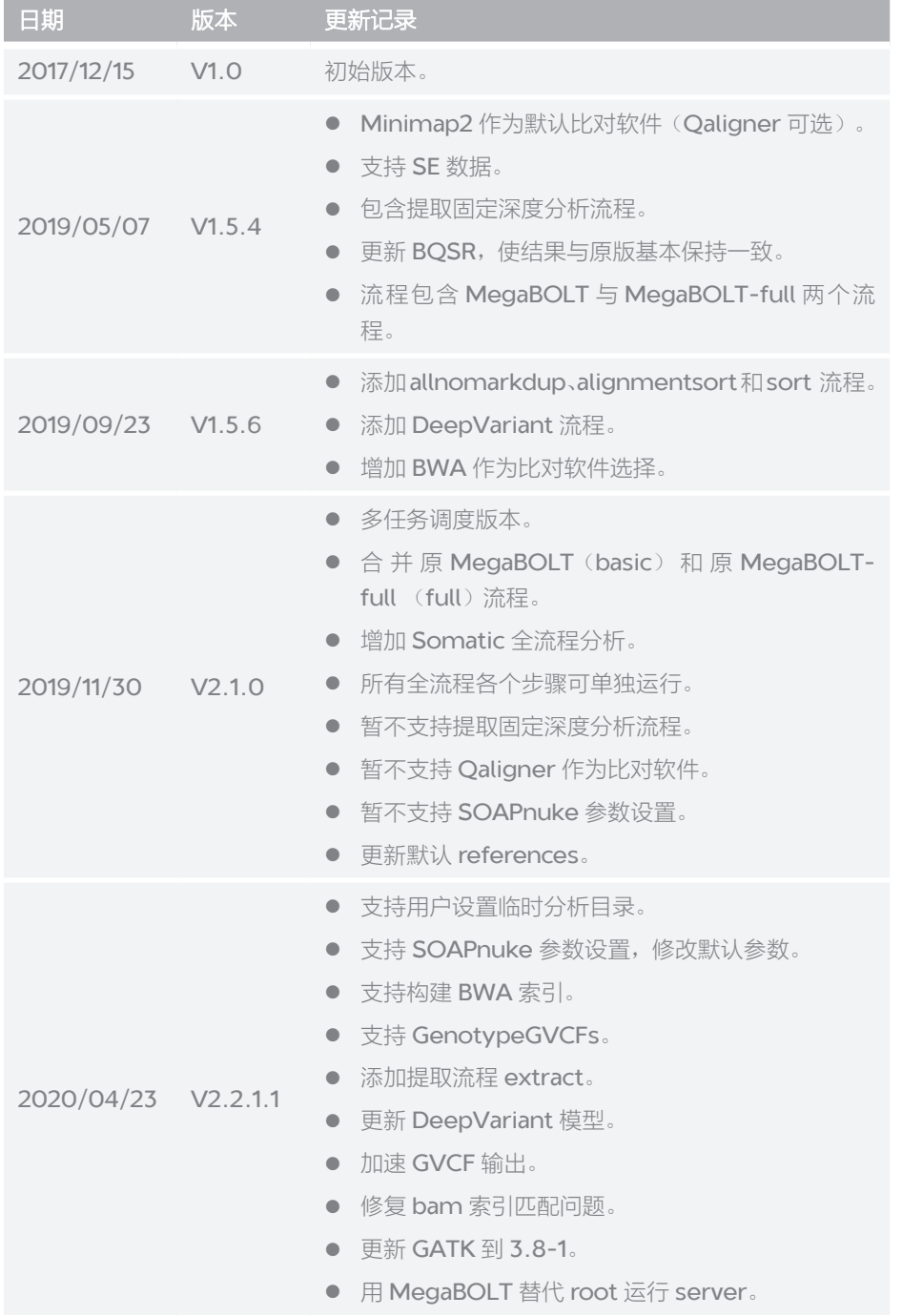

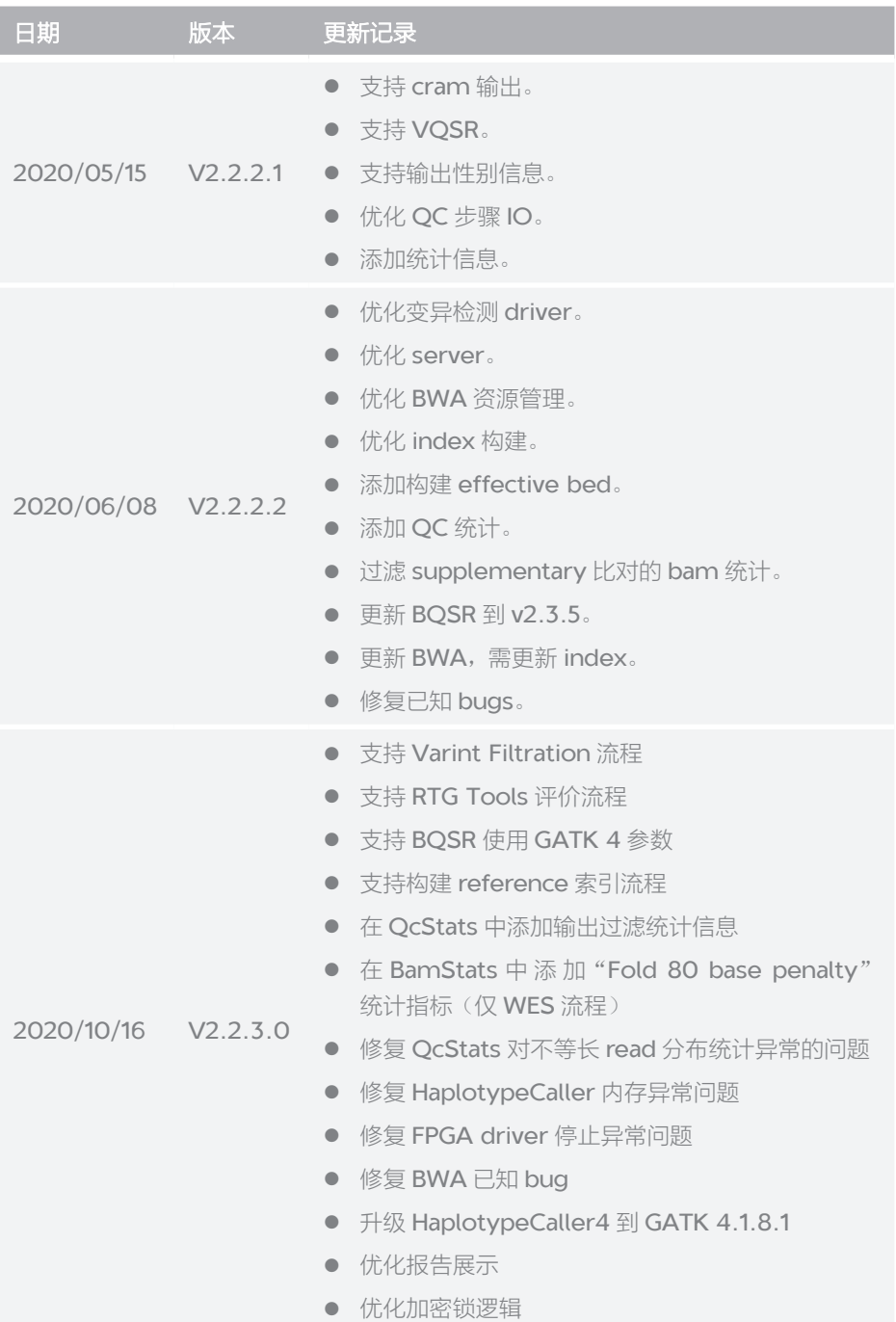

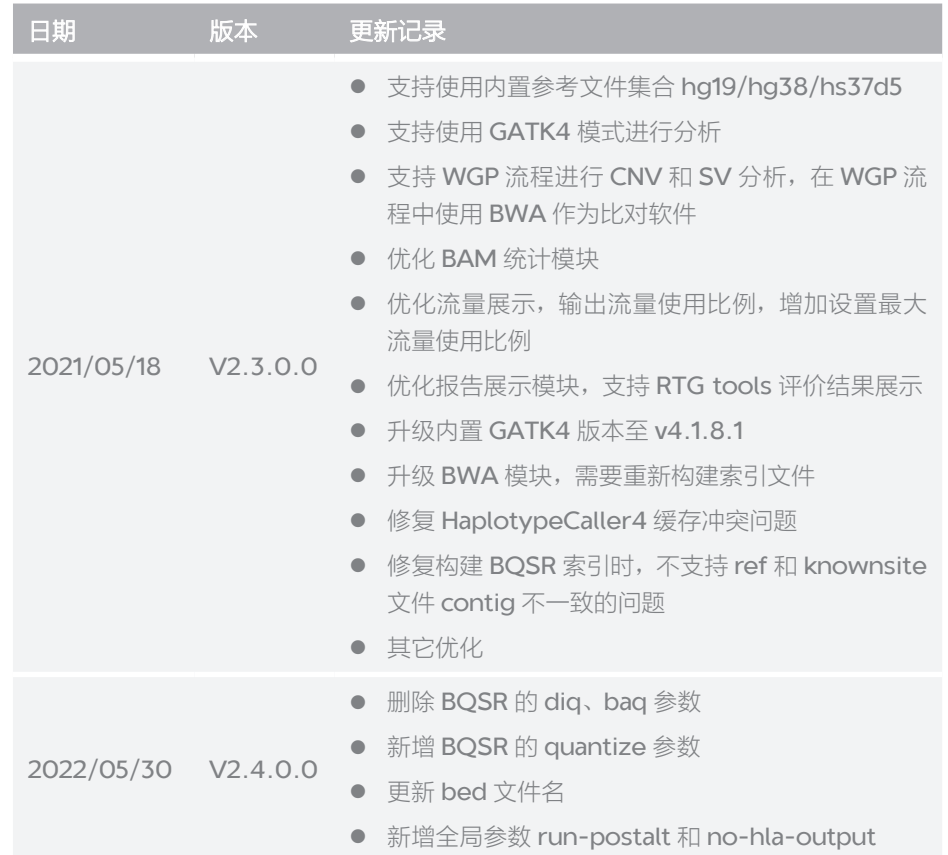

--- 此页有意留白 ---